**BECKHOFF** New Automation Technology

手册 | ZH C6032 工业PC

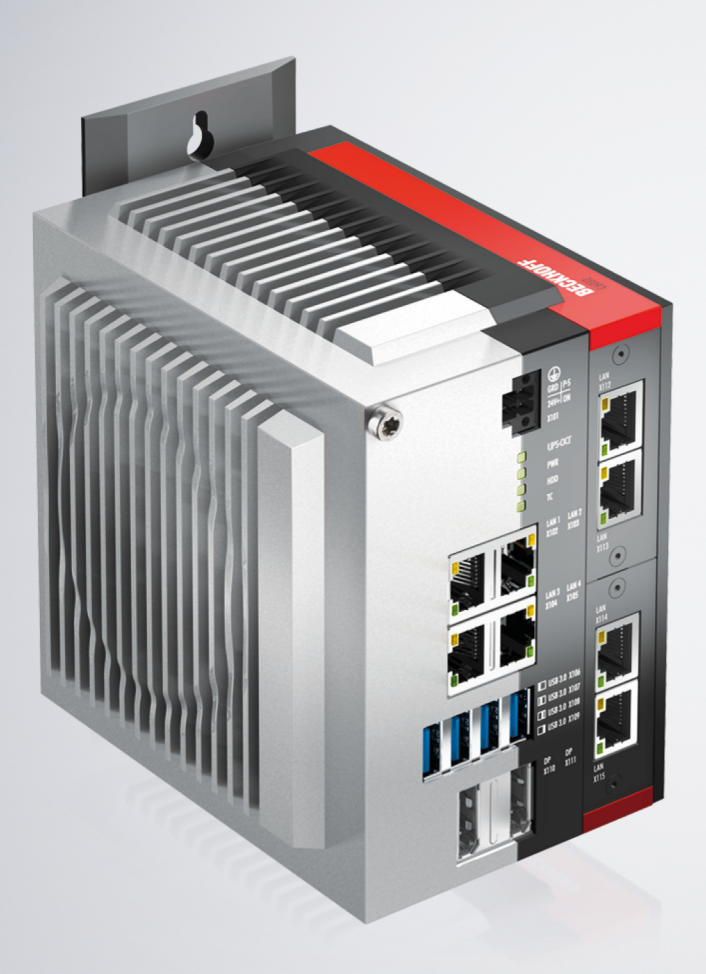

2024-04-03 | 版本: 4.5

# 目录

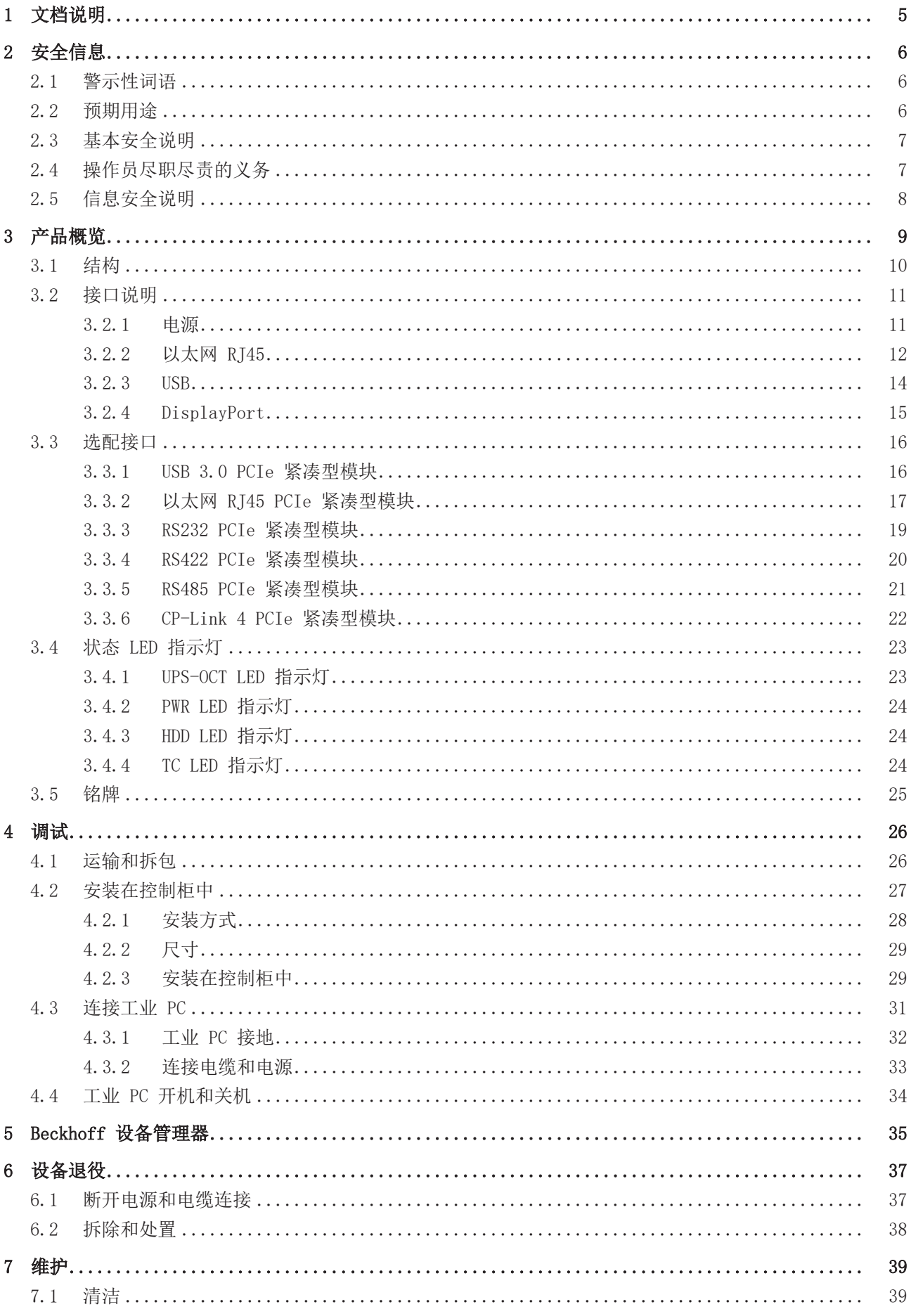

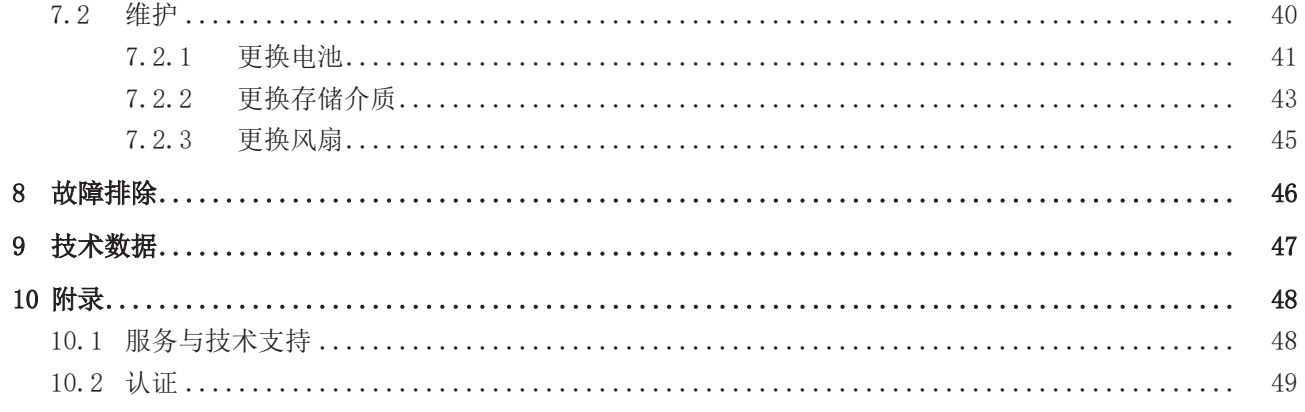

## <span id="page-4-0"></span>1 文档说明

本说明仅适用于熟悉国家标准且经过培训的控制和自动化工程专家。 在安装和调试组件时,必须遵循文档和以下说明及解释。 操作人员应具备相关资质,并始终使用最新的生效文档。

相关负责人员必须确保所述产品的应用或使用符合所有安全要求,包括所有相关法律、法规、准则和标准。

### 免责声明

尽管本文档经过精心编制, 然而,所述产品正在不断开发中。 我们保留随时修订和更改本文档的权利,恕不另行通知。 不得依据本文档中的数据、图表和说明对已供货产品的修改提出赔偿。

#### 商标

Beckhoff®、TwinCAT®、TwinCAT/BSD®、TC/BSD®、EtherCAT®、EtherCAT G®、EtherCAT G10®、EtherCAT P®、 Safety over EtherCAT®、TwinSAFE®、XFC®、XTS® 和 XPlanar® 是德国倍福自动化有限公司的注册商标并已获 得授权。

本文档中所使用的其它名称可能是商标名称,任何第三方为其自身目的而引用,都可能触犯商标所有者的权 利。

#### 正在申请的专利

涵盖 EtherCAT 技术,包括但不限于以下专利申请和专利: EP1590927、EP1789857、EP1456722、EP2137893、DE102015105702 并在多个其他国家进行了相应的专利申请或注册。

### EtherCAT.

EtherCAT® 是注册商标和专利技术,由德国倍福自动化有限公司授权使用。

### 版权所有

© 德国倍福自动化有限公司。 未经明确授权,不得复制、分发、使用和传播本文档内容。 违者将被追究赔偿责任。德国倍福自动化有限公司保留所有发明、实用新型和外观设计专利权。

## <span id="page-5-0"></span>2 安全信息

警示性词语及其含义在安全相关章节中做出了解释。其中包含的基本安全说明对避免造成人身伤害和财产损失 至关重要。

### 免责声明

<span id="page-5-1"></span>对于不遵守本文档的规定,并在本文档规定的操作条件之外使用设备的情况,Beckhoff不承担任何责任。

### 2.1 警示性词语

文档中使用的警示性词语分类如下。

人身伤害警告

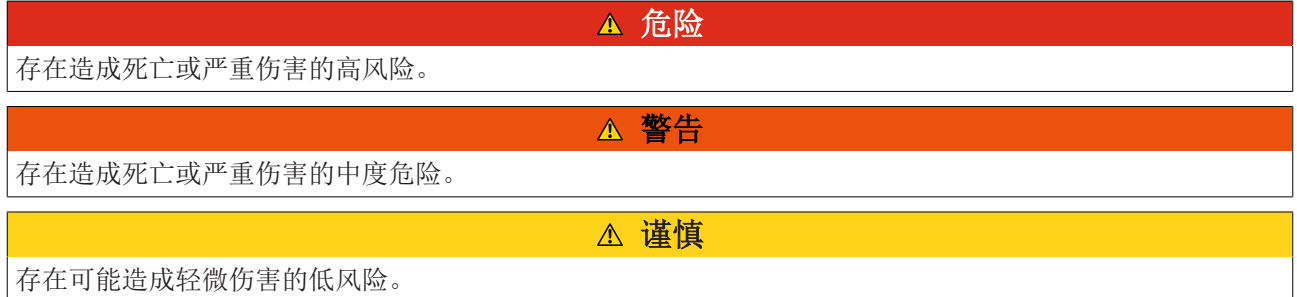

注意

#### 财产和环境损害警告

<span id="page-5-2"></span>可能对环境、设备或数据造成损害。

### 2.2 预期用途

可用作机器和系统工程领域的自动化、可视化和通信控制系统。

该设备专为 IP20 工作环境设计。防止手指和直径大于或等于 12.5 毫米的固体异物进入。不防水。禁止在潮 湿和多尘环境中操作设备。。

必须遵守技术数据的规定限制。

该设备可在说明书规定的操作条件下使用。

### 使用不当

请勿在说明书规范的操作条件之外使用设备。

### <span id="page-6-0"></span>2.3 基本安全说明

在操作 时必须遵守以下安全说明。

#### 使用条件

- 请勿在极端环境条件下使用设备。
- 只有在危险区域使用设备时才应明确说明其设计用途。
- 请勿在设备运行时对其进行任何拆卸操作。在安装设备、更换设备部件或排除故障之前,请务必关闭设 备电源。这不适用于更换 RAID 配置中的硬盘。
- 切勿在雷雨天气插拔连接器。有触电危险。
- 确保设备具有保护性和功能性接地连接。

#### 财产损失、数据丢失和功能受损

- 如果更改硬件和软件配置,必须遵守规定的功耗和功率损耗限制(请参阅相关数据表)。
- 确保只有经过培训、具有控制和自动化工程背景的专业人员才能操作设备。未经授权的人员使用可能会 导致财产损失和数据丢失。
- 对于24V直流供电装置,应根据供电线路导线横截面安装保险丝,以便在发生短路时保护供电线路。
- 发生火灾时,用粉末或氮气灭火器为设备灭火。

### <span id="page-6-1"></span>2.4 操作员尽职尽责的义务

操作员必须确保

- 本产品只能用于其预期用途(见第 2.2 [章预期用途 \[](#page-5-2)▶ [6\]\)](#page-5-2)。
- 本产品只能在完好和正常的状态下运行。
- 本产品只能由具备相应资质并获得授权的人员操作。
- 相关人员定期接受有关职业安全和环境保护方面的培训,并熟悉操作手册,特别是其中的安全说明。
- 操作手册应完好、完整,并随时可在产品使用地点查阅。

### <span id="page-7-0"></span>2.5 信息安全说明

Beckhoff Automation GmbH & Co.KG (简称 Beckhoff) 的产品, 只要可以在线访问, 都配备了安全功能, 支 持工厂、系统、机器和网络的安全运行。尽管配备了安全功能,但为了保护相应的工厂、系统、机器和网络免 受网络威胁,必须建立、实施和不断更新整个操作安全概念。Beckhoff 所销售的产品只是整个安全概念的一 部分。客户有责任防止第三方未经授权访问其设备、系统、机器和网络。它们只有在采取了适当的保护措施的 情况下,方可与公司网络或互联网连接。

此外,还应遵守 Beckhoff 关于采取适当保护措施的建议。关于信息安全和工业安全的更多信息,请访问本公 司网站 [https://www.beckhoff.com/secguide。](https://www.beckhoff.com/secguide)

Beckhoff 的产品和解决方案持续进行改进。这也适用于安全功能。鉴于持续进行改进, Beckhoff 明确建议始 终保持产品的最新状态,并在产品更新可用后马上进行安装。使用过时的或不支持的产品版本可能会增加网络 威胁的风险。

如需了解 Beckhoff 产品信息安全的信息,请订阅 <https://www.beckhoff.com/secinfo>上的 RSS 源。

## <span id="page-8-0"></span>3 产品概览

工业 PC C6032 属于超紧凑型工业 PC 系列, 可以节省控制柜安装空间。该产品是一款功能强大的模块化设 备。用于模块化接口和功能扩展的第二级电路板,能够适应特定的应用和要求。各种紧凑型 PCIe 模块可作为 订购选项提供。

按照现有处理器配置, 该工业 PC 可用于以下应用:

- 各种自动化和可视化任务
- 具有数据预处理功能的广泛物联网任务
- 复杂的人机界面应用
- 广泛的轴控制系统
- 短周期时间
- 大批量数据处理
- 其他 PC 应用

C6032 的基本配置包括以下几个方面:

- Intel® 处理器
- 2 x DRAM SODIMM
- M. 2-SSD
- 24 V DC 电源单元
- 2 个 PCIe 紧凑型板卡插槽, 用于在出厂前插入 BeckhoffPCIe 紧凑型板卡

该设备可扩展附加接口。

## <span id="page-9-0"></span>3.1 结构

<span id="page-9-1"></span>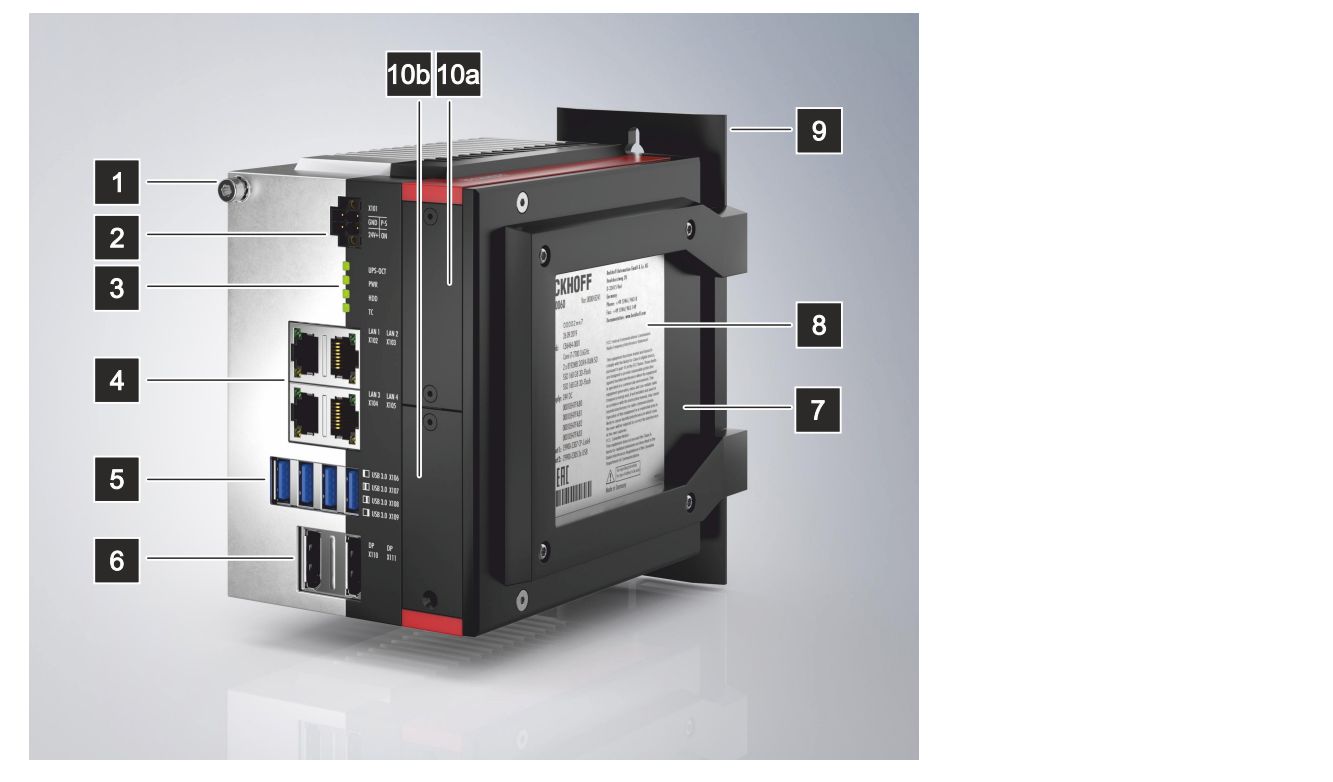

附图 1: 结构—基本配置

<span id="page-9-2"></span>表 1: 图例—C6032 的结构

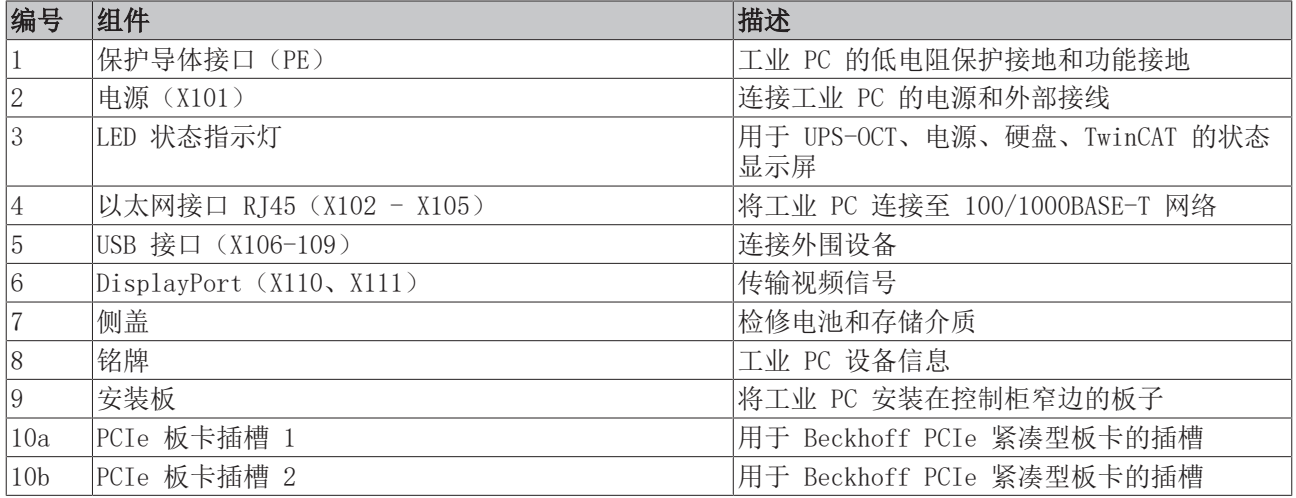

## <span id="page-10-0"></span>3.2 接口说明

在基本配置中,C6032 包括以下接口:

- 电源(X101)
- 以太网 RJ45 (X102-X105)
- USB (X106-X109)
- DisplayPort (X110、X111)

### <span id="page-10-1"></span>3.2.1 电源

工业 PC 的额定电压为 24 V。2x2 针电源插头 (X101) 用于连接工业 PC 的电源和外部接线。主电源电压供 给至接口的 3 号针 (0 V) 和 4 号针 (24 V) 之间。

电源状态输出端允许的最大电缆长度为 30 m。

<span id="page-10-2"></span>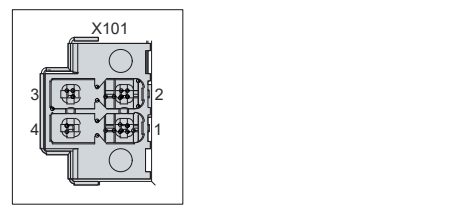

附图 2: 电源插头引脚编号

<span id="page-10-3"></span>表 2: 电源插头引脚分配

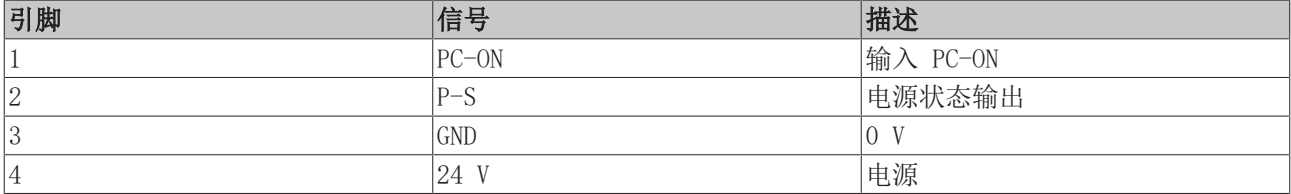

电源 接头的规格为 8 A, 可容纳的导体横截面积最大为 1.5 mm2。对于较长的供电线路, 请使用 1.5 mm2 电缆, 以降低供电线路上的电压降。工业 PC 的电源插头应至少有 22 V 电压, 以便面板工业 PC 在电压波动 时仍能保持接通。插头随货提供。可通过以下 订货号向Beckhoff销售部订购替换接头:

• C9900-P943:用于 C60xx 工业 PC 的电源 接头

### <span id="page-11-0"></span>3.2.2 以太网 RJ45

C6032 有 4 个千兆 LAN 端口(X102-X105)。100Base-T、1000Base-T 和 2500Base-T 以太网标准可连接相 应的网络组件,数据传输速率为 100/1000/2500 Mbit/s。自动选择所需的速度。

采用 RI45 连接技术, 网线为双绞线。电缆连接的最大长度为 100 m。

根据设备的系列,控制器的使用如下:

<span id="page-11-2"></span>表 3: 基于设备系列的控制器分类

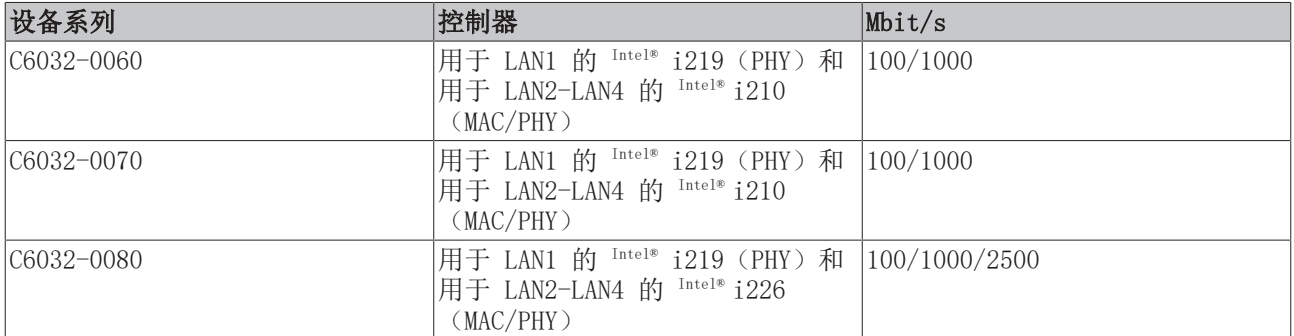

通过 PCIe 与 i210/i226 控制器连接的以太网端口 (X103-X105, LAN2-LAN4)适用于循环时间 <= 1 ms 的 应用,以及 EtherCAT 的分布式时钟应用。

芯片组中集成的以太网端口(X102, LAN1)i219 适用于循环时间 > 1 ms (无分布式时钟)的实时以太网应 用。

<span id="page-11-1"></span>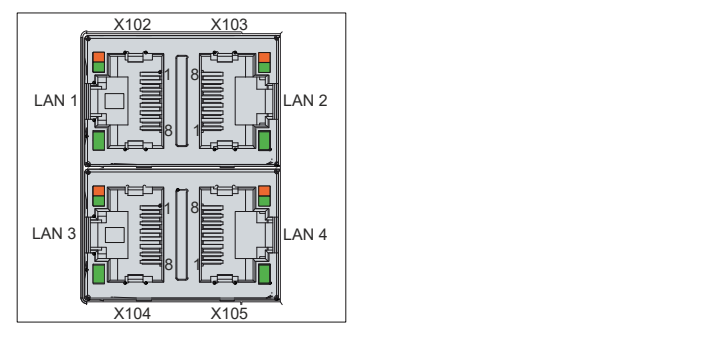

附图 3: 以太网接口引脚编号

<span id="page-11-3"></span>表 4: 以太网接口引脚分配

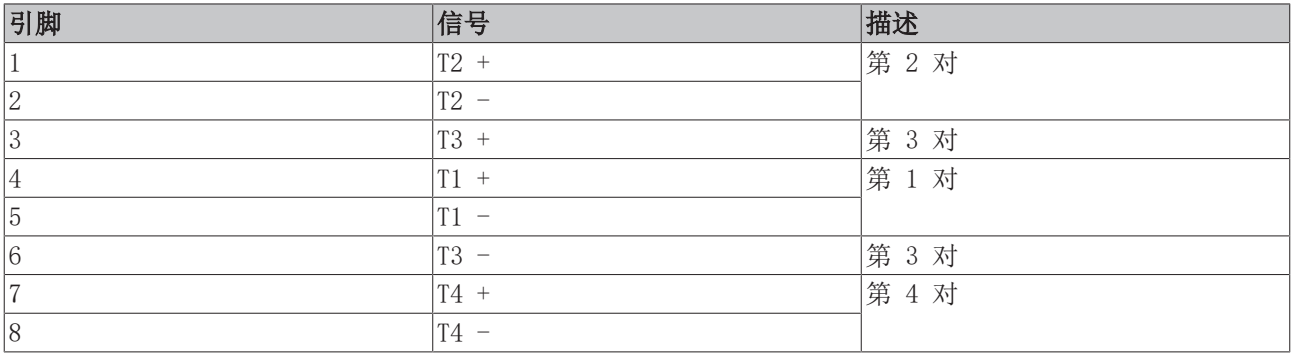

LAN 接口的 LED 指示灯指示活动和数据传输速率(Mbit/s)。图中显示为完全绿色的 LED 指示灯指示接口是 否连接至网络。如已连接,LED 指示灯会亮起绿色。当接口有数据传输时,LED 指示灯会闪烁。

图中显示为橙绿两色的 LED 指示灯指示数据传输速率。各系列设备的数据传输速率可能有所不同。下表根据 可能的数据传输速率显示了 LED 指示灯的含义。

### <span id="page-12-0"></span>表 5: LED 指示灯表示速度为 100/1000 Mbit/s

| Mbit/s | LED  |
|--------|------|
| 100    | 亮起橙色 |
| 1000   | 亮起绿色 |

<span id="page-12-1"></span>表 6: LED 指示灯表示速度为 100/1000/2500 Mbit/s

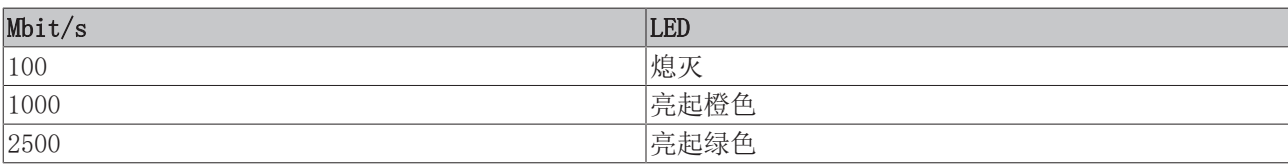

### <span id="page-13-0"></span>3.2.3 USB

工业 PC 有 4 个 USB 接口(X106-X109)。这些接口用于通过 USB 接口连接外围设备。下表列出了基于设备 系列的接口分配:

<span id="page-13-2"></span>表 7: 基于设备系列的 USB 接口

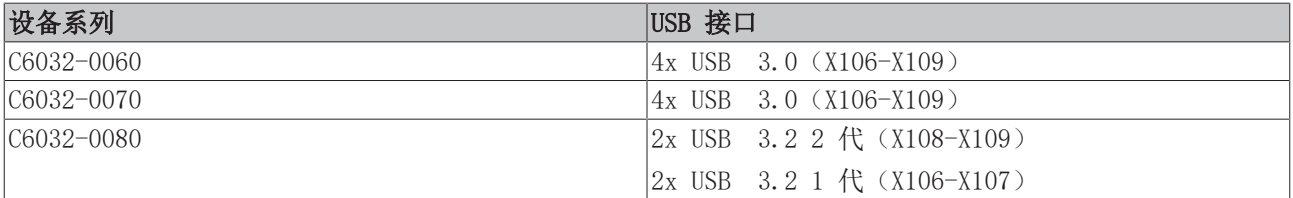

四个 USB 接口中的每个接口都提供最大 900 mA 的电流,并配有电子熔断器。USB 端口 A 和 B 以及 USB 端 口 C 和 D 各受一个共同的过流检测器保护。如果其中 1 个端口发生过流, 则 2 个受共同保护的 USB 端口 将被关闭。

对于设备系列 C6032-0070,USB 端口 X108 仅与 USB 3.0 兼容。

<span id="page-13-1"></span>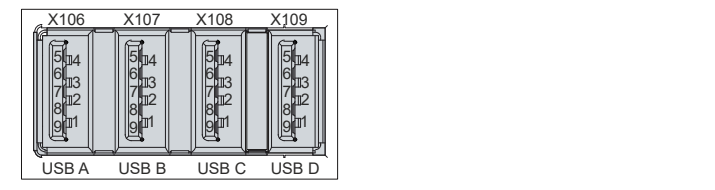

附图 4: USB 接口引脚编号

<span id="page-13-3"></span>表 8: USB 接口引脚分配

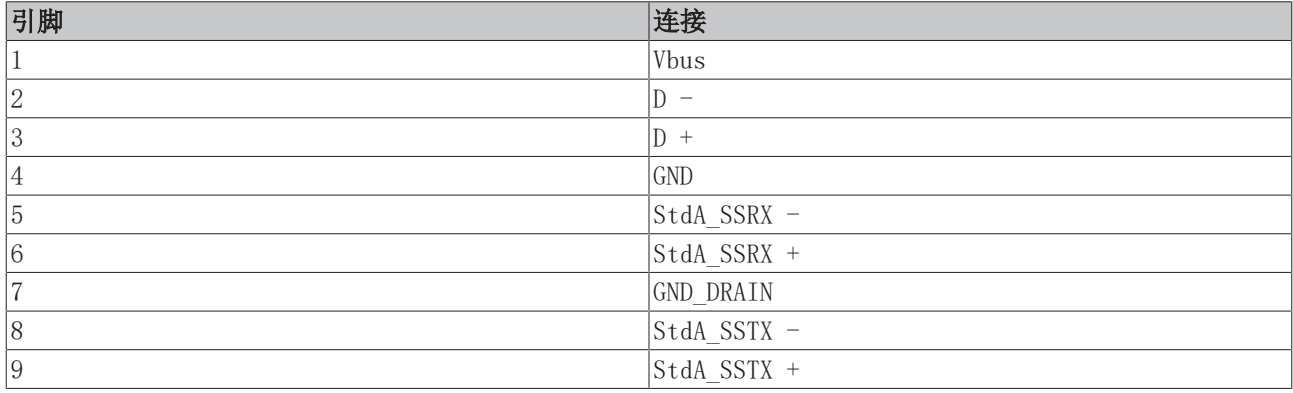

### <span id="page-14-0"></span>3.2.4 DisplayPort

该工业 PC 带有两个 DisplayPort 端口 (X110, X111), 可以连接带有 DisplayPort 端口的设备。因此可以 传输图像信号。

此外,还可通过适配器传输 DVI 信号。请向Beckhoff销售团队订购,引述订货号 C9900-Z468 转接线 DisplayPort 转 DVI,40 cm。

默认情况下, DisplayPort 信号通过接口引出。通过使用电平转换器电缆, 电路板可自动将 DisplayPort 规 格转换为 HDMI 信号。

<span id="page-14-1"></span>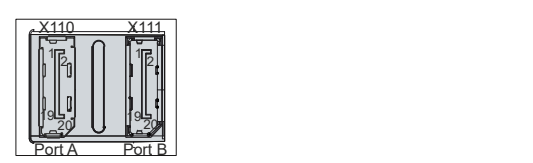

附图 5: DisplayPort 引脚编号

<span id="page-14-2"></span>表 9: DisplayPort 引脚分配

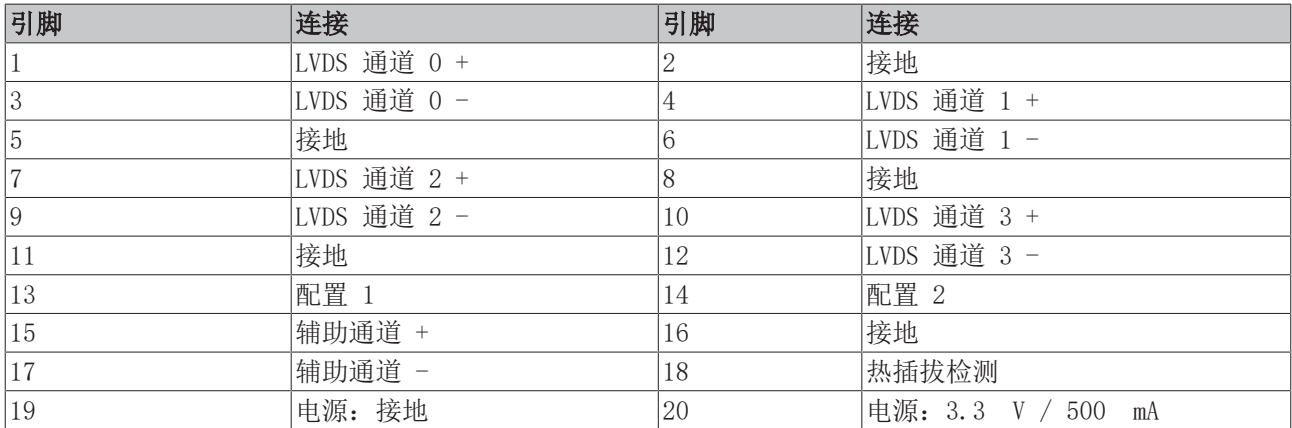

### <span id="page-15-0"></span>3.3 选配接口

可通过附加接口扩展工业 PC 的基本配置。为此,可使用以下 PCIe 紧凑型板卡:

- USB 3.0 (订货号: C9900-E305)
- 以太网 RJ45 (订货号: FC9082)
- 以太网 RI45 (订货号: FC9282)
- RS232 (订货号: C9900-E306)
- RS422 (订货号: C9900-E313)
- RS485 (订货号: C9900-E312)
- CP-Link 4 (订货号: C9900-E307); 只能用于 PCIe 板卡插槽 1

亦可根据要求提供其它板卡。订购的任何板卡均在出厂前安装。只有倍福 PCIe 紧凑型板卡与本设备兼容。禁 止使用其他倍福板卡或其他供应商的板卡。

如果您购买的是基本配置设备,以后还可以通过上述板卡进行扩展。为此,请松开盖子上的 2 颗 Torx TX8 螺钉,在插入板卡后再拧紧,从而用板卡替换空白盖子。

### <span id="page-15-1"></span>3.3.1 USB 3.0 PCIe 紧凑型模块

USB 3.0 PCIe 紧凑型板卡包括 2 个 USB 端口,根据 USB 3.0 规格,数据传输速率最高可达 5 Gbit/s。每 个端口可提供最大 1 A 的电源,并有电子元件保护。

这些接口用于通过 USB 接口连接外围设备。确保与所有 USB 标准兼容。

该板卡需要 Windows Embedded Standard 7、Windows 7 或 Windows 10。

<span id="page-15-2"></span>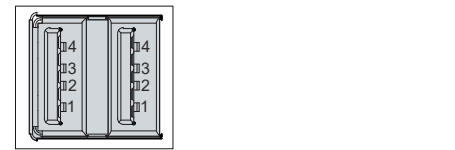

附图 6: USB 接口引脚编号

<span id="page-15-3"></span>表 10: USB 接口引脚分配

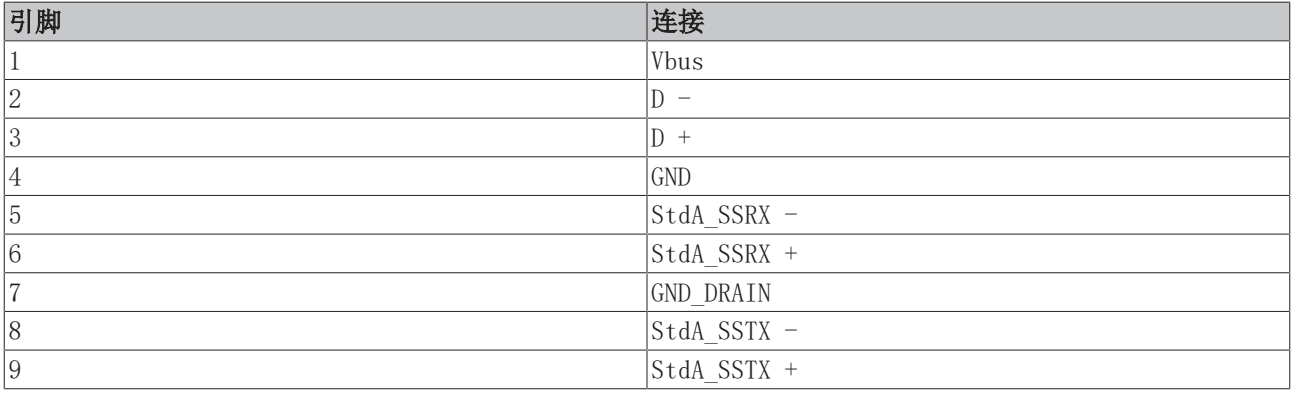

### <span id="page-16-0"></span>3.3.2 以太网 RJ45 PCIe 紧凑型模块

我们提供 2 个以太网 PCIe 紧凑型板卡以供使用:

<span id="page-16-2"></span>表 11: 以太网 PCIe 紧凑型板卡 订货号

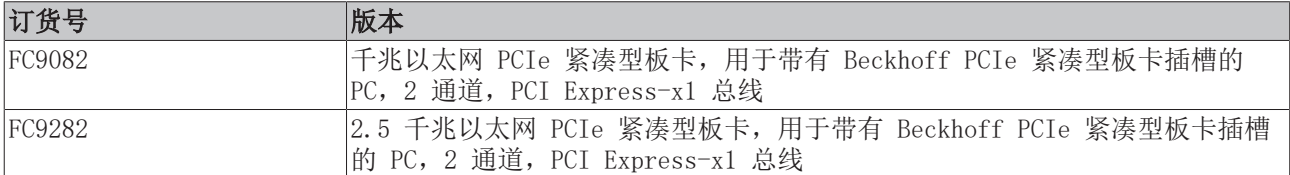

通过 PCIe 连接的 2 个以太网端口可连接适当的网络组件, 数据传输速率为 100/1000 Mbit/s 或 100/1000/2500 Mbit/s,符合以太网标准 100Base-T 和 1000Base-T 或 100BASE-T、1000BASE-T 和 2500BASE-T。自动选择所需的速度。

采用 RJ45 连接技术,网线为双绞线。电缆连接的最大长度为 100 m。

以太网端口未交换。它们适用于循环时间 <= 1 ms 的应用和 EtherCAT 中的分布式时钟应用。

根据板卡选项,控制器分配如下:

<span id="page-16-3"></span>表 12: 控制器分配 板卡 型号

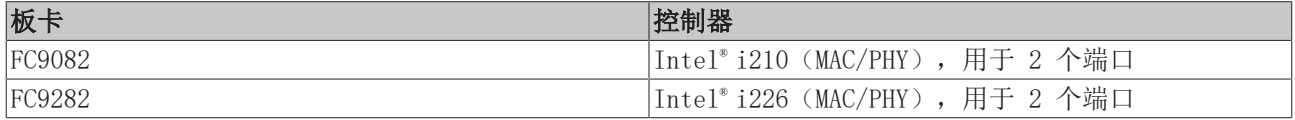

<span id="page-16-1"></span>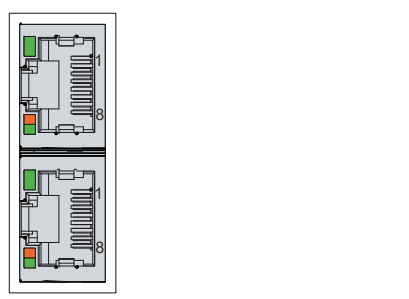

附图 7: 以太网接口引脚编号

<span id="page-16-4"></span>表 13: 以太网接口引脚分配

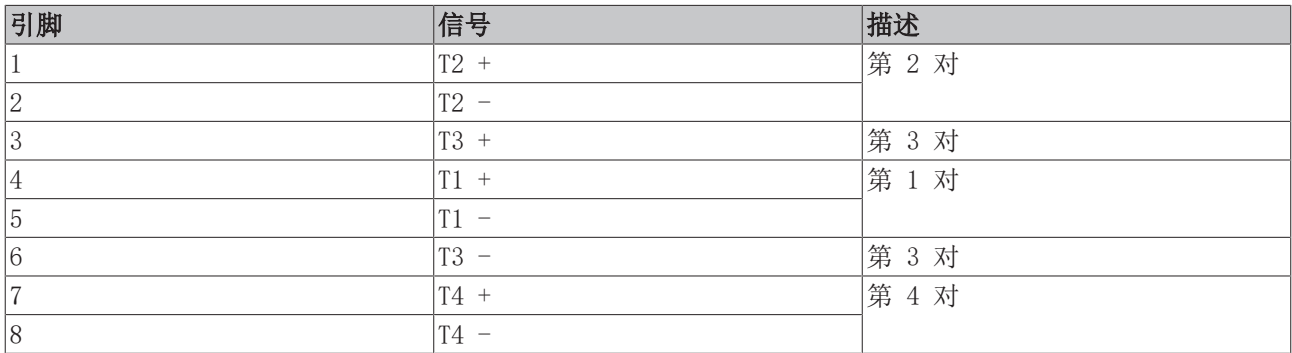

LAN 接口的 LED 指示灯指示活动和数据传输速率(Mbit/s)。图中显示为完全绿色的 LED 指示灯指示接口是 否连接至网络。如已连接,LED 指示灯会亮起绿色。当接口有数据传输时,LED 指示灯会闪烁。

图中显示为橙绿两色的 LED 指示灯指示数据传输速率。以太网 PCIe 紧凑型板卡的数据传输速率可能有所不 同。下表根据可能的数据传输速率显示了 LED 指示灯的含义。

#### <span id="page-17-0"></span>表 14: LED 指示灯表示速度为 100/1000 Mbit/s

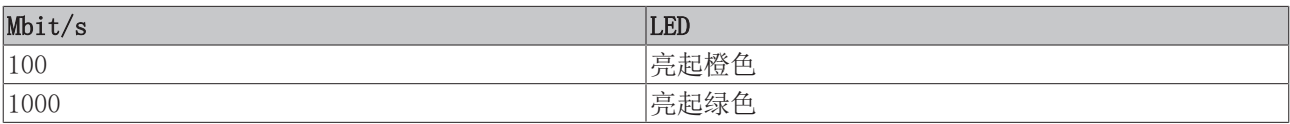

### <span id="page-17-1"></span>表 15: LED 指示灯表示速度为 100/1000/2500 Mbit/s

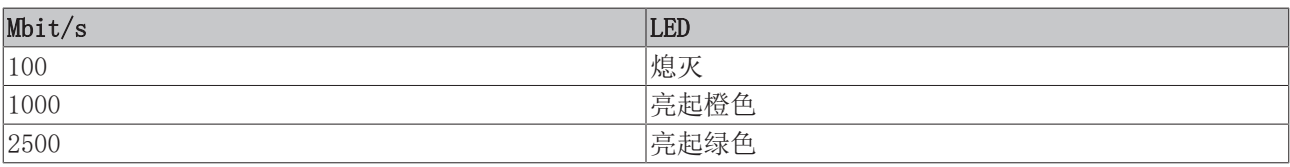

### <span id="page-18-0"></span>3.3.3 RS232 PCIe 紧凑型模块

RS232 接口包含 2 个 ix Industrial® B 型电气隔离接口。需要 2 根 ix Industrial® B 型转 D-Sub 的 9 针转接线(订货号 C9900-K920)。转接线长 45 cm。该接口提供 RS232 标准中定义的异步串行通信方法。

<span id="page-18-1"></span>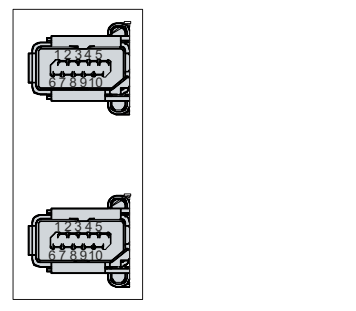

附图 8: RS232 引脚编号

<span id="page-18-2"></span>表 16: RS232 引脚分配

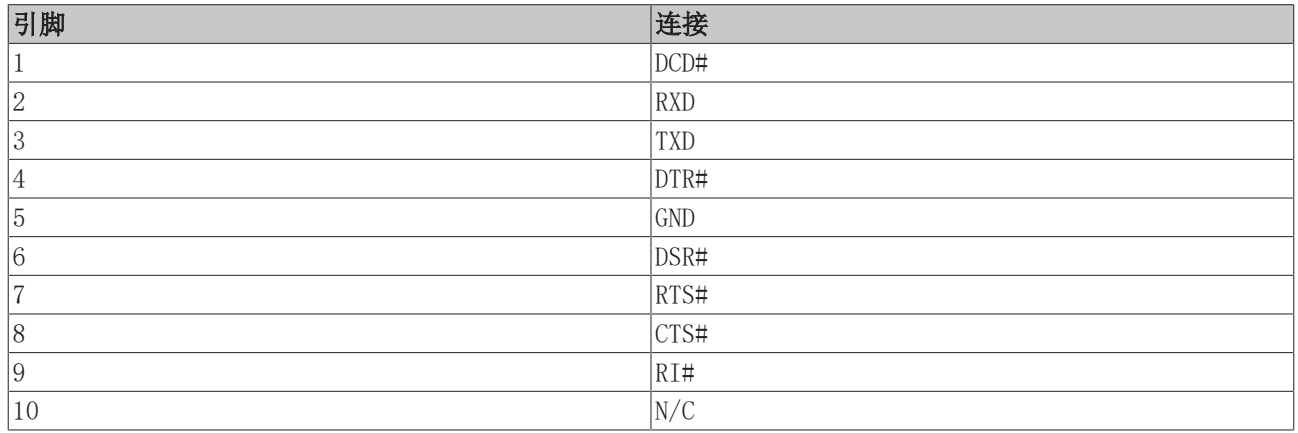

### <span id="page-19-0"></span>3.3.4 RS422 PCIe 紧凑型模块

RS422 PCIe 紧凑型板卡包含 2 个电气隔离的 ix Industrial® B 型接口,用于高速串行数据传输。需要 2 根 ix Industrial ® B 型转 D-Sub 的 9 针转接线(订货号 C9900-K922)。转接线长 45 cm。信号传输对 称进行。

通道受共用过电压保护。如果其中一个通道出现过电压,则两个通道都会关闭。

<span id="page-19-1"></span>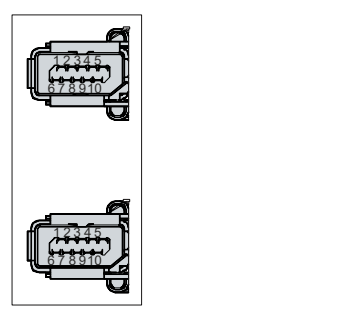

附图 9: RS422 引脚编号

<span id="page-19-2"></span>表 17: RS422 引脚分配

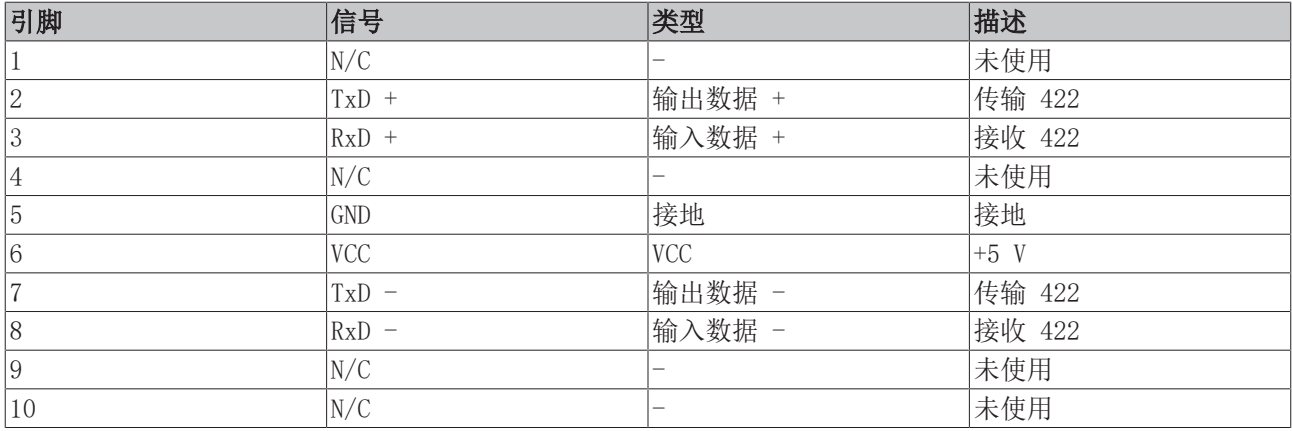

交付时,接口按标准配置为全双工端点—见下表:

<span id="page-19-3"></span>表 18: RS422 标准配置

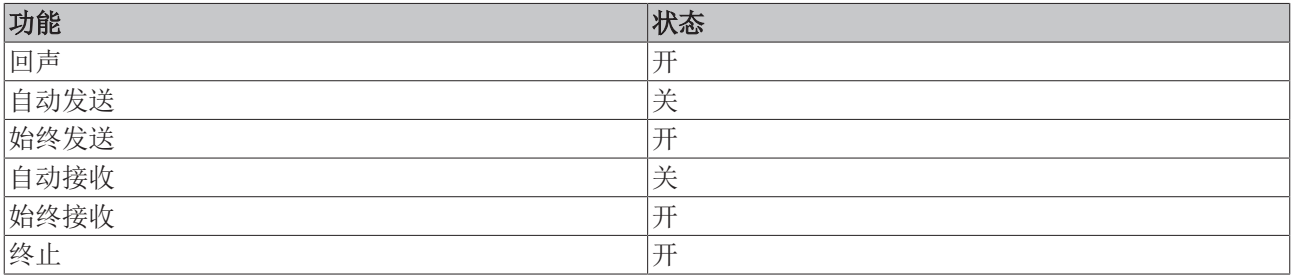

### <span id="page-20-0"></span>3.3.5 RS485 PCIe 紧凑型模块

RS485 PCIe 紧凑型板卡包含 2 个电气隔离的 ix Industrial ® B 型接口,用于异步串行高速数据传输。需 要 2 根 ix Industrial ° B 型转 D-Sub 的 9 针转接线(订货号 C9900-K922)。转接线长 45 cm。信号传 输对称进行。

<span id="page-20-1"></span>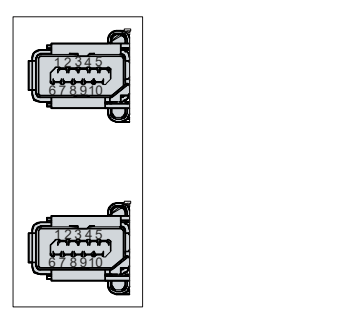

附图 10: RS485 引脚编号

<span id="page-20-2"></span>表 19: RS485 引脚分配

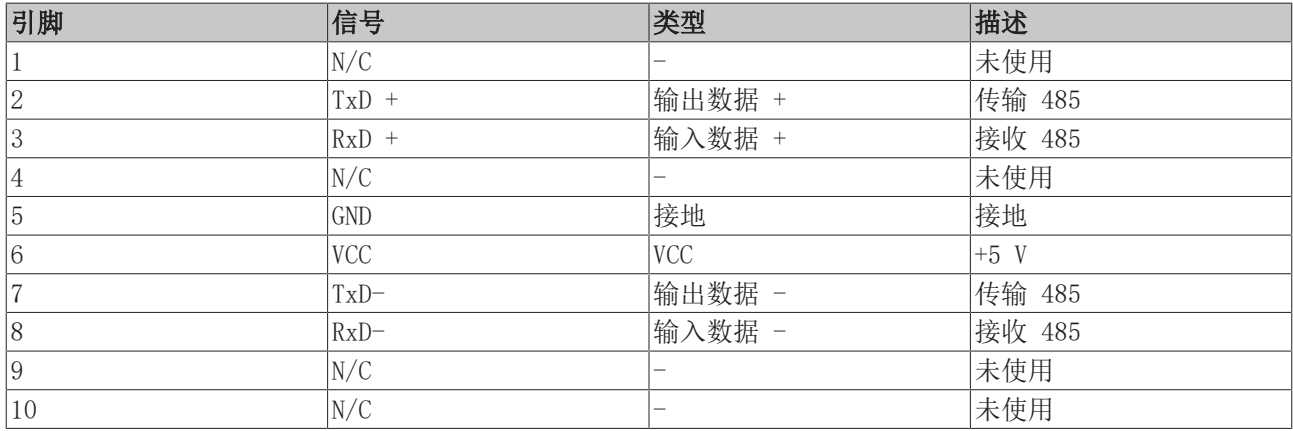

必须连接引脚 2 和 3 (数据+) 以及引脚 7 和 8 (数据-)。

交付时,接口按标准配置为无回声半双工端点—见下表:

<span id="page-20-3"></span>表 20: RS485 标准配置

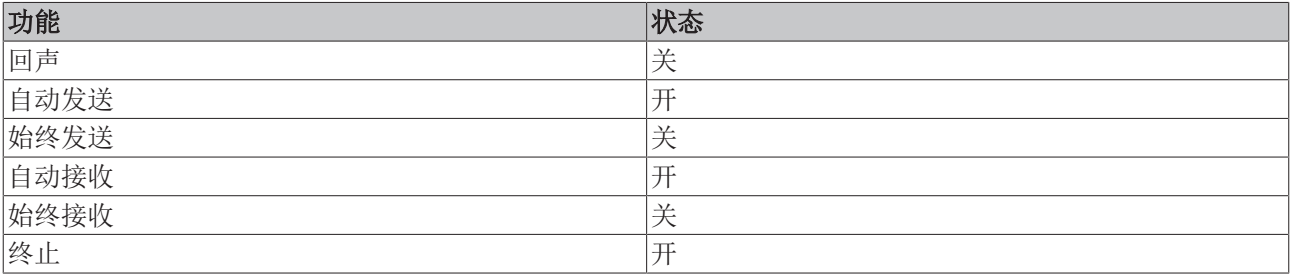

### <span id="page-21-0"></span>3.3.6 CP-Link 4 PCIe 紧凑型模块

PCIe 紧凑型板卡包含一个带 RJ45 接口的 CP-Link 4 输出端,可对远程操作单元进行操作。带 CP-Link 4 接口的操作面板和工业 PC 的连接距离最远可达 100 m。

请注意,CP-Link 4-PCIe 紧凑型板卡只能在 PCIe 板卡插槽 1 中运行(参见第 3.1 章 [结构 \[](#page-9-0)[}](#page-9-0) [10\]\)](#page-9-0)。

Beckhoff的 CP29xx-0010 (适合控制柜安装的型号)和 CP39xx-0010 (适合安装臂安装的型号)系列多点触控 面板支持 CP-Link 4 技术。

CP-Link 4 作为 PCIe 板卡,可用作双电缆显示屏连接。工业 PC 可通过板卡直接连接到控制面板。USB 2.0 (100 Mbit/s)和 DVI 通过 CP-Link 4 电缆一起传输。该面板需要额外的 24 V 电源 (见图 11)。

<span id="page-21-1"></span>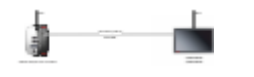

附图 11: CP-Link 4

<span id="page-21-2"></span>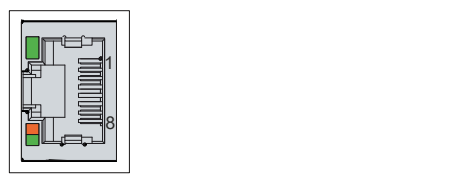

附图 12: CP-Link 4 引脚编号

<span id="page-21-3"></span>表 21: CP-Link 4 引脚分配

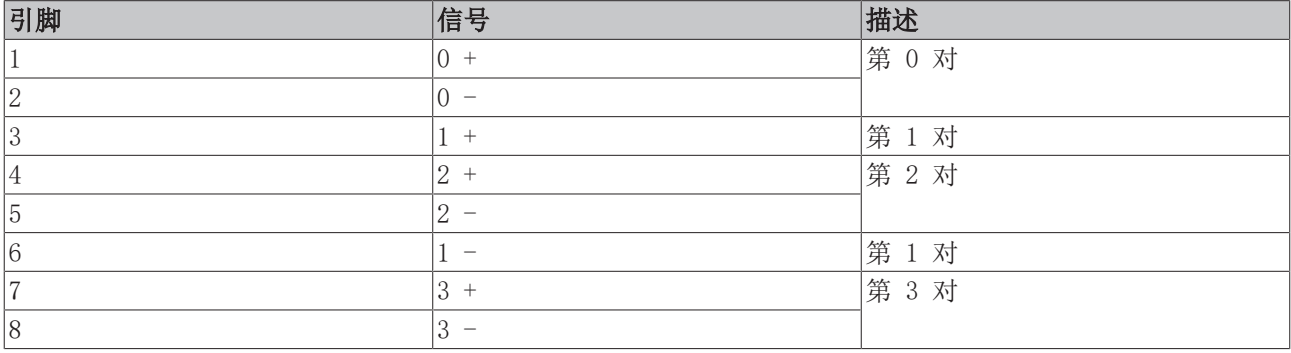

CP-Link 4 不需要专用驱动程序或软件。

#### 配有中继器盒的 CP-Link 4

注意

#### 与 CU8803 的双电压连接导致材料损坏

在控制面板的电源插头上连接额外电源可能会损坏面板。

- 通过 CU8803 中继器盒的单电缆显示屏连接为控制面板供电。
- 使用 CU8803 中继器盒时,切勿在控制面板的电源插头上连接其他电源。
- 使用 CU8802 中继器盒时,只能将额外电源连接到控制面板的电源插头上。

如果工业 PC 未配备 PCIe 板卡,则需要一个中继器盒来连接面板。CU8802-0000 中继器盒(双电缆显示屏连 接)和 CU8803-0000(单电缆显示屏连接)可用于此目的。

借助 CU8802-0000,工业 PC 可通过 USB 和 DP/DVI 与中继器盒连接。然后使用 CP-Link 4 电缆通过中继器 盒的 CP-Link 4 接口将中继器盒与控制面板连接起来。USB 和 DVI 通过该电缆一起传输。该面板(双电缆显 示屏连接)需要额外的电源。图 13 显示了 CU8802-0000 的接线。

<span id="page-22-2"></span>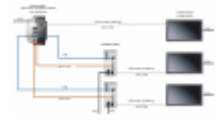

附图 13: CP-Link 4, CU8802

借助 CU8803-0000,工业 PC 也可通过 USB 和 DP/DVI 与中继器盒连接。然后使用 CP-Link 4 电缆通过中继 器盒的 CP-Link 4 接口将中继器盒与控制面板连接起来。有了这个盒子,USB、DP/DVI 和电源可通过电缆 (单电缆显示屏连接)一起传输。请勿在控制面板上连接额外的电源,以免造成损坏。图 14 显示了 CU8803-0000 的接线。

<span id="page-22-3"></span>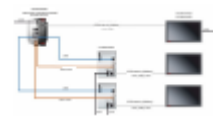

<span id="page-22-0"></span>附图 14: CP-Link 4, CU8803

### 3.4 状态 LED 指示灯

该工业 PC 带有四个状态 LED 指示灯:UPS-OCT、PWR、HDD、TC。指示灯可以提供以下信息:

- UPS-OCT 信号传输质量
- 电源控制器状态
- 硬盘活动
- TwinCAT 状态

<span id="page-22-4"></span>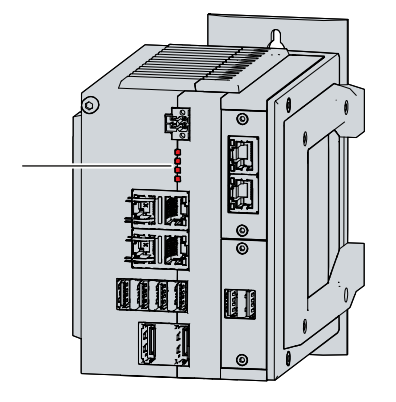

<span id="page-22-1"></span>附图 15: LED 状态指示灯

### 3.4.1 UPS-OCT LED 指示灯

UPS-OCT LED 指示灯指示 UPS-OCT 信号传输质量。UPS 是指不间断电源。单电缆技术 (OCT) 可将 PC 和 UPS 之间的通信与电源一起传输,因此只需要一条电缆。

指示灯颜色和闪烁时间间隔含义如下:

<span id="page-22-5"></span>表 22: UPS-OCT LED 指示灯含义

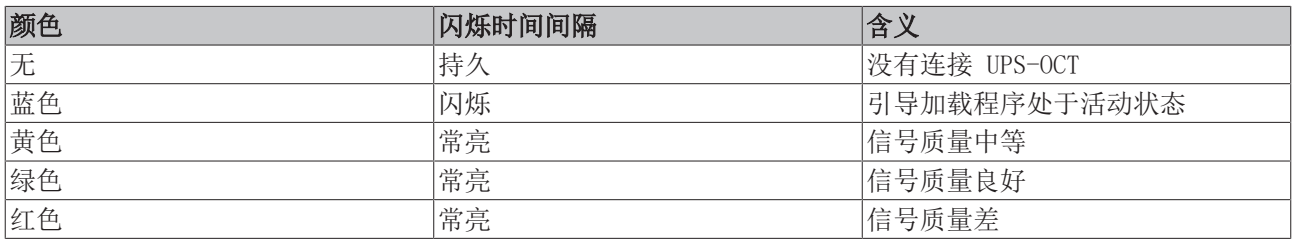

### <span id="page-23-0"></span>3.4.2 PWR LED 指示灯

PWR(电源)LED 指示灯指示电源控制器的状态。指示灯颜色和闪烁时间间隔含义如下:

<span id="page-23-3"></span>表 23: PWR LED 指示灯含义

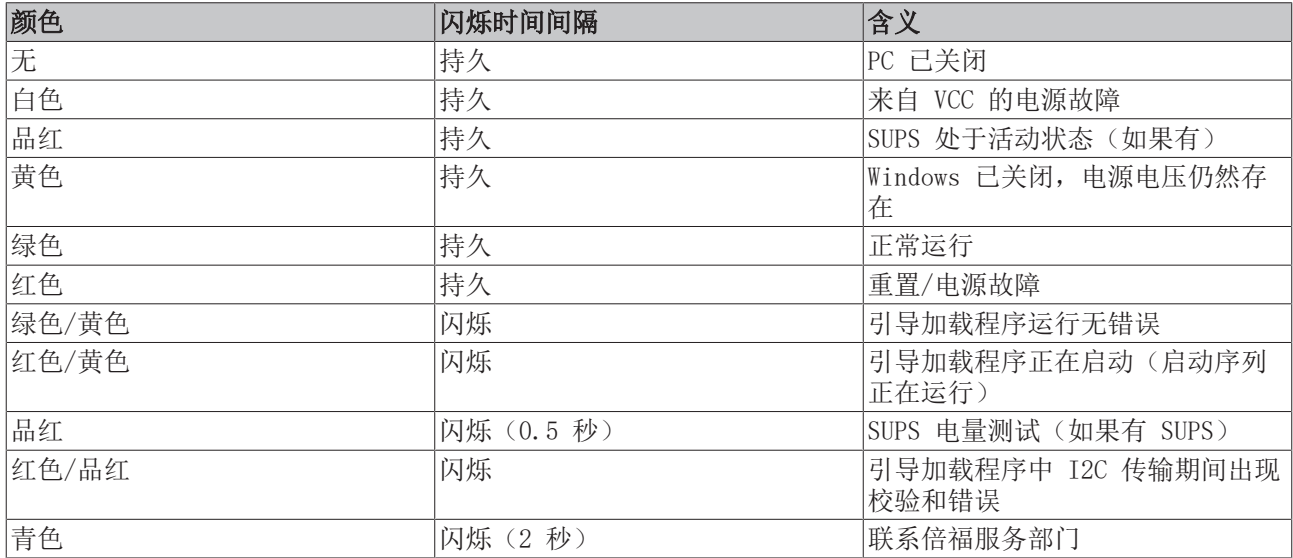

### <span id="page-23-1"></span>3.4.3 HDD LED 指示灯

HDD LED 指示灯指示存储介质的运行状态。颜色和闪烁间隔的含义如下:

<span id="page-23-4"></span>表 24: HDD LED 指示灯的含义

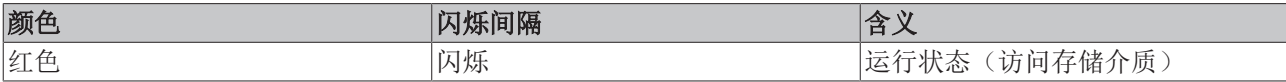

<span id="page-23-2"></span>NVM Express™ SSD 的运行状态不会通过 HDD LED 指示灯显示。

### 3.4.4 TC LED 指示灯

TC LED 指示灯指示 TwinCAT 的状态。指示灯颜色和闪烁时间间隔含义如下:

<span id="page-23-5"></span>表 25: TC LED 指示灯

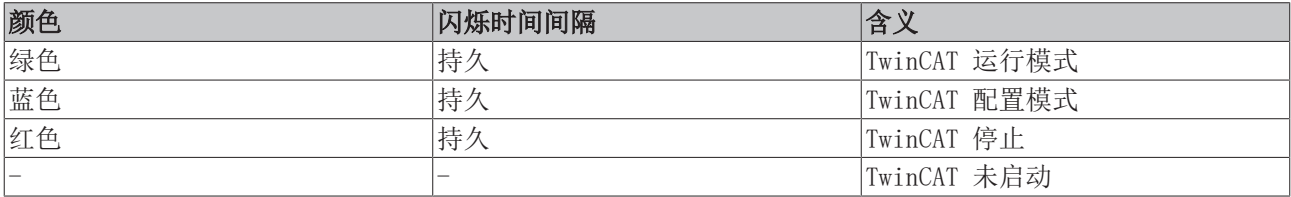

### <span id="page-24-0"></span>3.5 铭牌

铭牌提供关于工业 PC 上所安装的设备的信息。此处展示的铭牌仅作为示例。

<span id="page-24-1"></span>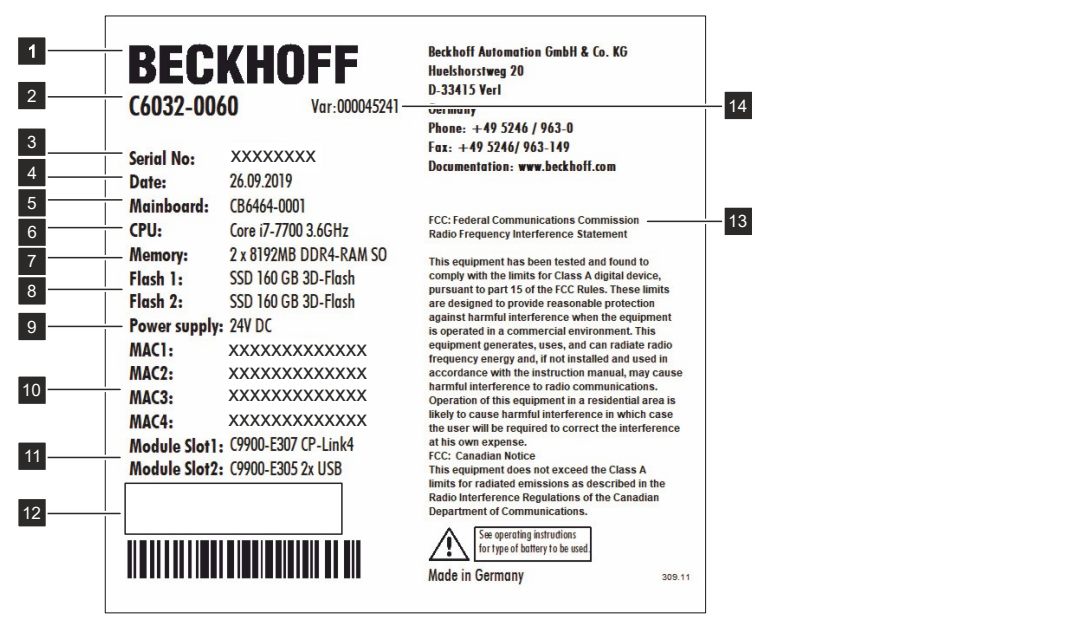

附图 16: 铭牌

<span id="page-24-2"></span>表 26: C6032 铭牌图例

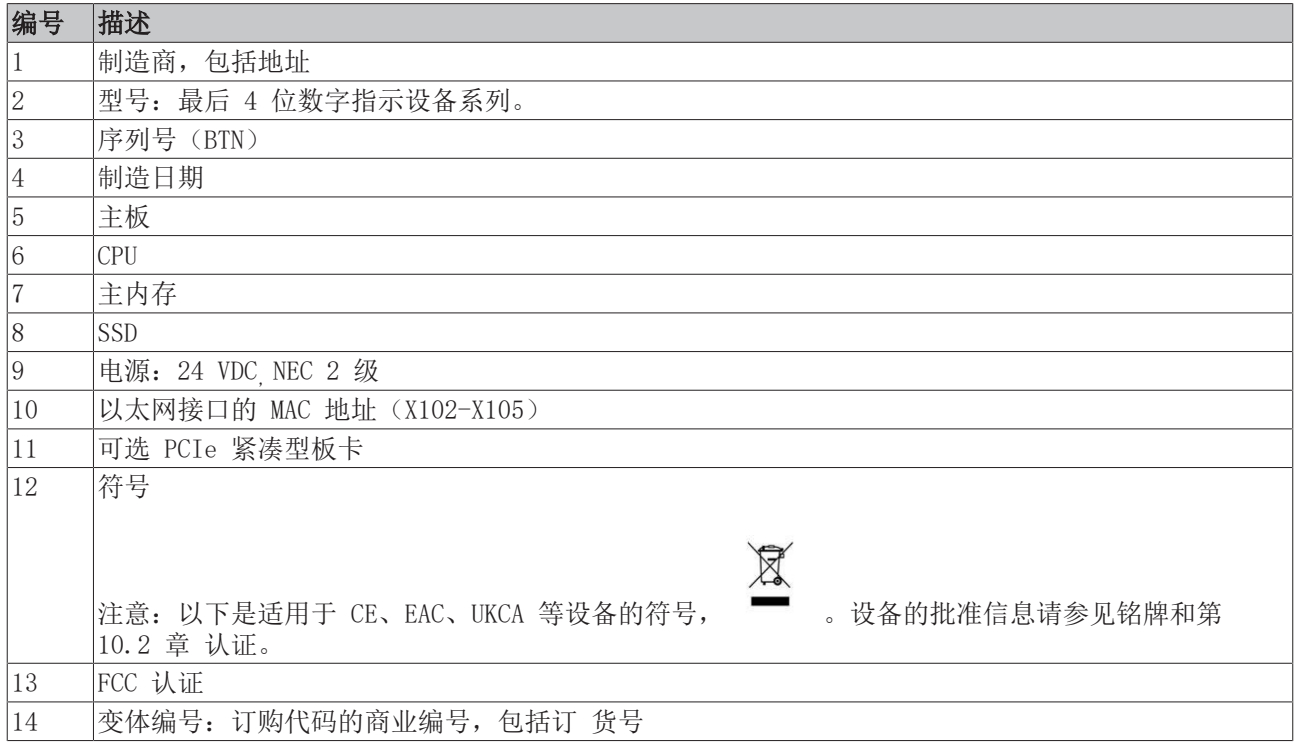

## <span id="page-25-0"></span>4 调试

为了能够使用工业 PC,首先必须对其进行调试。第一步是将设备运送到使用地点,并拆除包装。然后将设备 安装在控制柜中,连接电缆和电源,最后接通工业 PC 电源。

### <span id="page-25-1"></span>4.1 运输和拆包

注意规定的运输和存储条件(见第 9 章[技术数据 \[](#page-46-0)▶ [47\]\)](#page-46-0)。

尽管该装置设计坚固,但其部件对强烈振动和冲击很敏感。运输带有内置 PC 的控制柜可能会对工业 PC 造成 过度冲击。因此,在运输过程中,必须保护设备免受过大的机械应力。对工业 PC 进行适当包装,特别是原包 装,可以提高运输过程中的抗震性。

注意

### 冷凝造成的硬件损坏

运输过程中的不利天气条件可能会损坏设备。

- 在寒冷天气或温度剧烈波动的情况下,运输过程中要防止设备受潮(冷凝)。
- 在设备慢慢适应室温之前,请勿投入运行。
- 如果出现冷凝现象,请等待约 12 小时后再打开设备。

#### 拆箱

按以下步骤拆开设备的包装:

- 1. 去除包装。
- 2. 保留包装,以备将来运输之用。
- 3. 比较订单,检查交付的货物是否完整。
- 4. 检查内容物是否有明显的运输损坏。
- 5. 如果包装内容物与订单不符, 或者在运输过程中出现损坏, 请 通知Beckhoff售后服务部门(参见第 10.1 章[服务与支持 \[](#page-47-1)[}](#page-47-1) [48\]\)](#page-47-1)。

### <span id="page-26-0"></span>4.2 安装在控制柜中

C6032 工业 PC 设计安装在机器和设备工程应用的控制柜中。必须遵守规定的操作环境条件(参见第 9 章[技](#page-46-0) [术数据 \[](#page-46-0)[}](#page-46-0) [47\]\)](#page-46-0)。

使用不同的安装板,可以根据应用要求对准电缆入口。

图 17 显示了两种可用的安装板:标准安装板 1 和选配安装板 2。在这两种情况下,均使用四颗 Torx TX10 螺钉将安装板紧固到工业 PC 右侧面板上,拧紧扭矩约为 0.5 Nm。可以在拧上螺钉之前转动安装板,以便将 PC 安装在控制柜中电缆进线口所需的方向上(请参阅章节 4.2.1 <u>[安装方式 \[](#page-27-0)▶ 28]</u>)。

<span id="page-26-1"></span>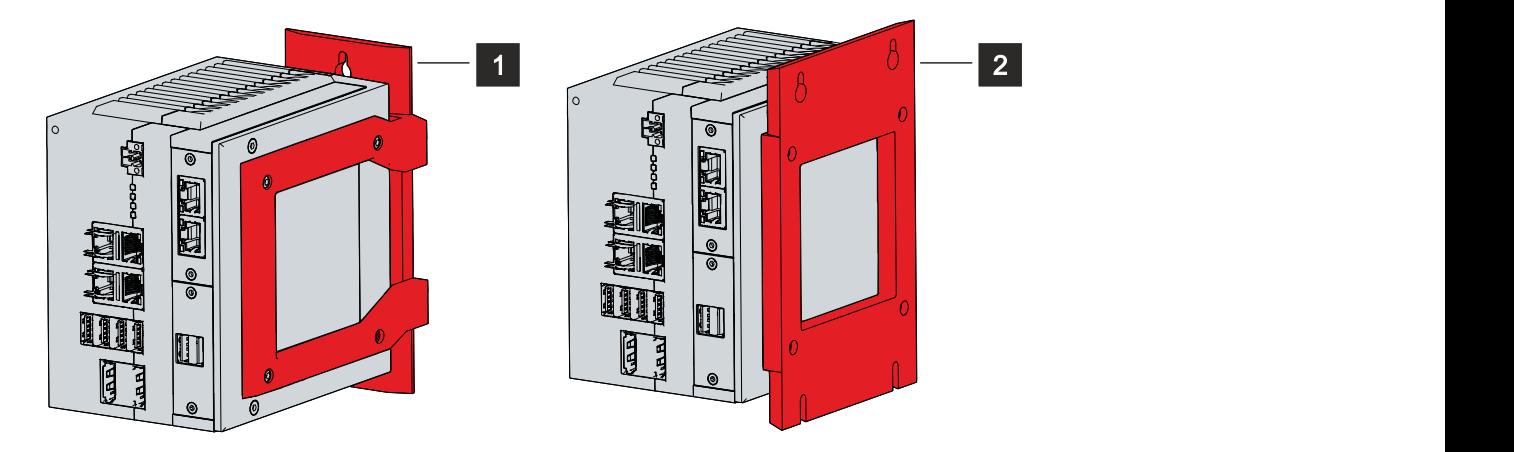

附图 17: 安装板

如图 17 所示,基本型工业 PC 在供货时已安装了标准安装板 1。交付范围不包括任何其他安装板。可以在下 列 订货号中选择:

<span id="page-26-2"></span>表 27: 安装板订购选项

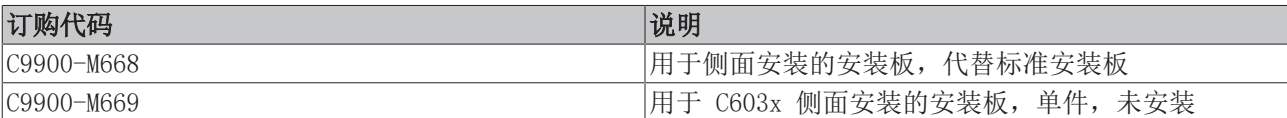

### <span id="page-27-0"></span>4.2.1 安装方式

### 注意

### 错误安装

设备的安装方式如果与说明书不符,可能会影响其功能。

• 必须按照文件中显示的方向安装设备。

在将图 17 所示的安装板安装到设备上之前,可以根据所需的电缆入口,选择不同的方案来与设备对齐。因 此,在控制柜中安装设备有多种选择。

下图显示了可能的安装选项。

使用标准安装板 1,可以利用窄边将工业 PC 安装在控制柜中。如图 18 所示,有以下安装方式:

- 安装在设备后面板(A)
- 安装在设备顶部(B)
- <span id="page-27-1"></span>• 安装在设备底部(C)

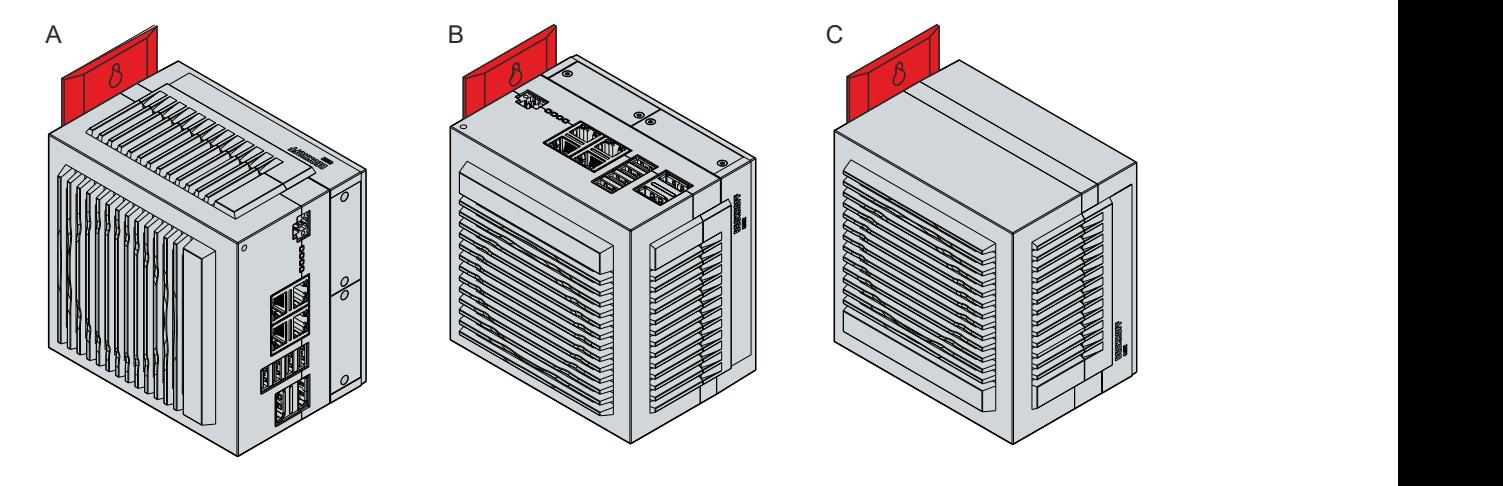

附图 18: 安装板 1 的安装选项

使用选配的安装板 2,仅可通过右侧面板安装工业 PC。可以根据需要旋转 PC,以对齐控制柜中的接口。如图 19 所示,有以下安装方式:

- 接口指向上方(A)
- 接口指向下方(B)
- 接口指向右侧(C)
- <span id="page-27-2"></span>• 接口指向左侧(D)

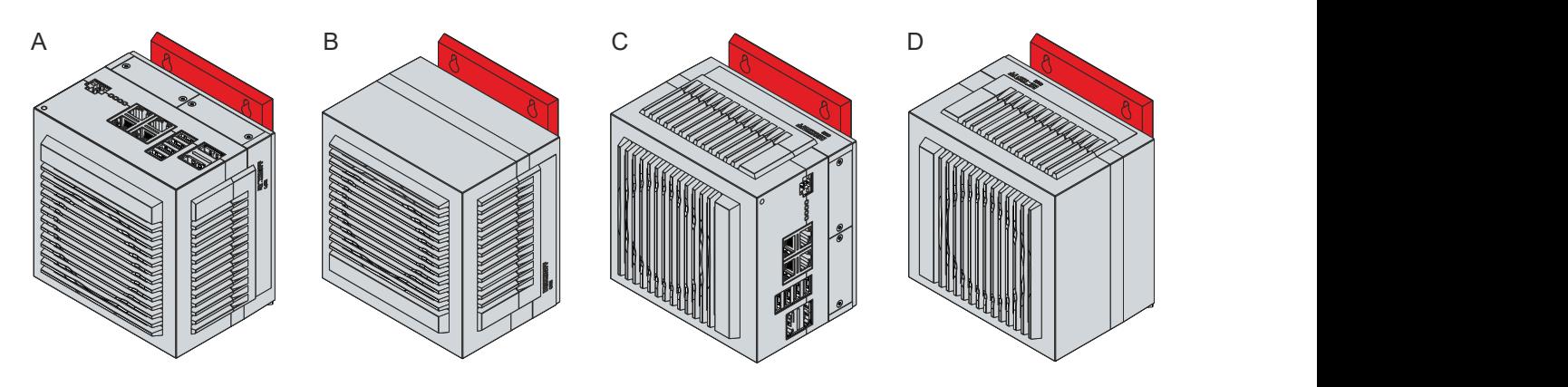

附图 19: 安装板 2 的安装选项

## <span id="page-28-0"></span>4.2.2 尺寸

工业 PC 和安装板的尺寸用于准备控制柜和将设备正确安装在控制柜中。

所有尺寸的单位均为 mm。

图 20 举例说明了通过设备后部用安装板 1 进行安装的尺寸。

<span id="page-28-2"></span>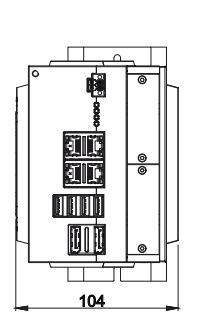

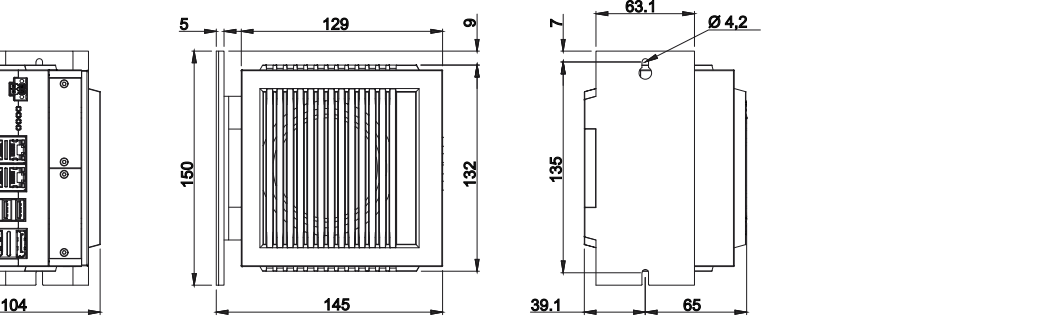

附图 20: 安装板,后面板

图 21 显示了使用安装板 2、接口指向右侧的安装选项的尺寸。

<span id="page-28-3"></span>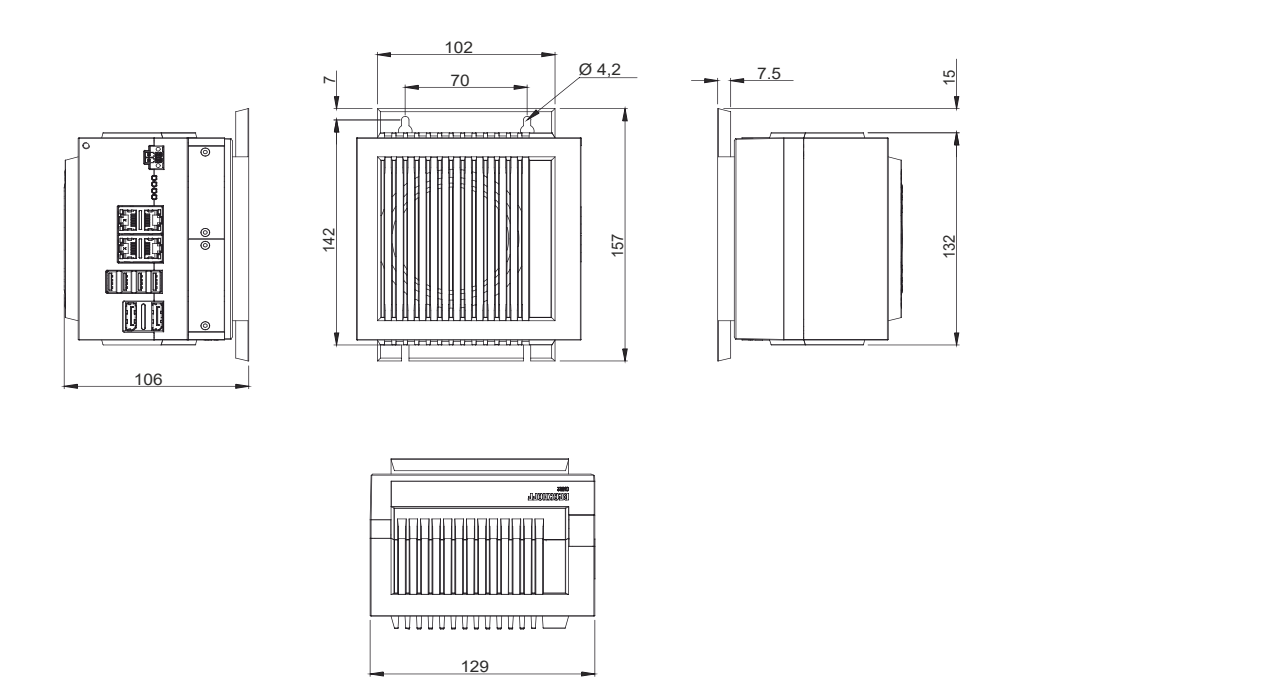

<span id="page-28-1"></span>附图 21: 安装板,侧面板

### 4.2.3 安装在控制柜中

注意

### 极端环境条件

极端的环境条件可能会损坏设备。

- 避免极端环境条件。
- 保护设备,防止灰尘、湿气和热量进入。
- 请勿堵塞设备的通风槽。

在控制柜中安装时要注意,设备周围必须留出 5 cm 的自由空隙,以便空气流通。

### 通过安装板安装

要将带安装板 1 或 2 的工业 PC 安装在控制柜中,必须根据 PC 的尺寸为其配备紧固螺钉孔(参见第 4.2.2 章 <u>[尺寸 \[](#page-28-0)▶\_29]</u>)。安装时需要 M4 螺钉。

在控制柜上钻好紧固螺钉孔后,就可以用安装板 1 或 2 将工业 PC 安装到控制柜中。

<span id="page-29-0"></span>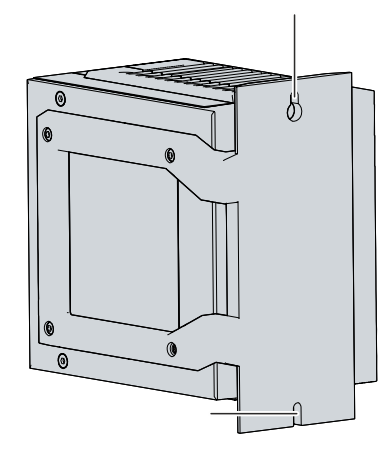

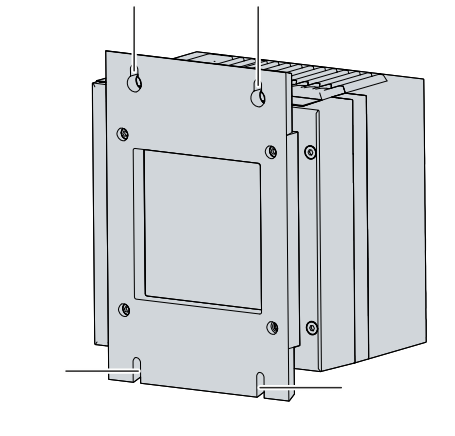

附图 22: 用于安装控制柜的安装板

在控制柜中安装工业 PC 的步骤如下:

- 1. 将紧固螺钉放入控制柜后面板的钻孔中。
- 2. 将 PC 挂在安装板标记点的螺钉上(见图 22)。
- 3. 拧紧紧固螺钉。
- ð 工业 PC 已成功安装到控制柜中。

谨慎

### <span id="page-30-0"></span>有电击危险!

危险的触电电压会导致触电。为避免电击,请注意以下事项:

- 切勿在雷雨天气连接或断开设备电缆。
- 为操作设备提供保护接地。

为使工业 PC 做好运行准备,必须将其连接。第 1 步是将设备接地。然后就可以连接电缆和电源了。

电源需要一个外部电源单元,从隔离源提供 24 V 直流电(-15%/+20%)。该电源必须由最大额定电流为 4 A 的 UL 248 级熔断器保护。

工业 PC 在控制柜中的接线必须按照 EN 60204-1:2006 标准进行,PELV=保护性超低电压:

- PE 导体(保护接地)和电压源的"0 V "导体必须处于同一电位(连接在控制柜中)。
- EN 60204-1:2006 标准第 6.4.1:b 节规定,电路的一侧或该电路的能量源的一个节点必须连接到保护 性导体系统。

使用自身电源与工业 PC 连接的设备, 其 PE 和 "0 V"导体的电位必须与工业 PC 相同(无电位差)。

<span id="page-30-1"></span>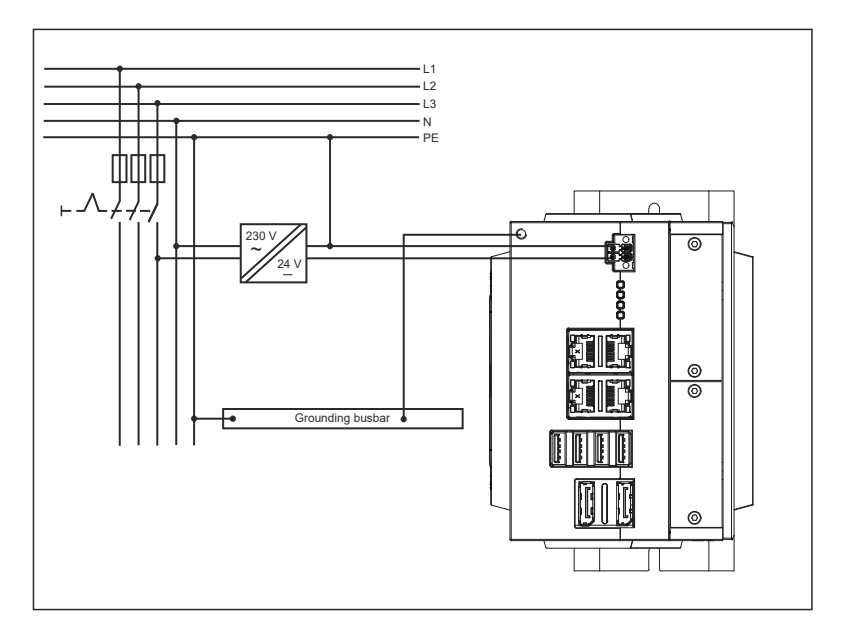

附图 23: 接线示例

### <span id="page-31-0"></span>4.3.1 工业 PC 接地

通过电子设备的接地或电位均衡,可最大限度地减少电位差,并将电流导入大地。这是为了防止危险的接触电 压和电磁干扰。

#### 保护接地

设备的保护接地是为了避免危险的接触电压。根据 EN 60204-1 标准(第 8 章电位均衡), 在下列情况下需 要保护接地:

- 设备尺寸超过 50 mm x 50 mm,
- 可大面积接触或包围该设备,
- 设备与活动部件之间可能有接触,
- 可能会出现绝缘故障。

通过工业 PC 外壳上的 PE 保护导体接口建立低电阻保护接地 (另见第 3.1 章 [结构 \[](#page-9-0)▶ [10\]\)](#page-9-0), 从而避免危 险的接触电压。

#### EMC

#### 注意

### 电磁干扰导致硬件损坏

在没有功能接地的情况下使用工业 PC,可能会因电磁干扰而导致硬件损坏。

• 只能使用带功能接地的设备。

工业 PC 的电磁兼容性(EMC)一方面包括电磁干扰不会影响其他装置和设备,另一方面包括本身不会受到电 气或电磁效应的干扰。

为此,工业 PC 必须符合某些保护要求。工业 PC 的 EMC 抗干扰性能符合 EN 61000-6-2。设备的 EMC 干扰 辐射符合 EN 61000-6-4 标准的要求。

功能接地是设备 预防EMC 干扰 的必要条件。功能接地也是通过设备上的保护导体接口与安装 PC 的控制柜的 中央接地点之间的接地连接建立的。接地应使用横截面积至少为 4 mm<sup>2</sup> 的接线或扁平导体,因为导体的周长 应尽可能大。

<span id="page-31-1"></span>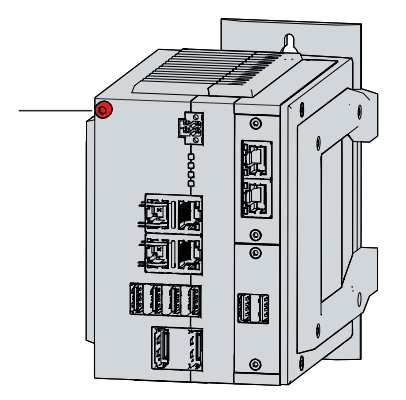

附图 24: 保护导体接口 (PE)

注意

### <span id="page-32-0"></span>错误的连接步骤

连接电缆和电源时的错误步骤可能导致硬件损坏。

- 按照记录的步骤连接电缆和电源。
- 请务必先连接电缆,然后再接通电源。
- 在连接外部设备之前,请先阅读相关文件。

#### 连接电缆

接口位于工业 PC 的前端, 详见第 3.2 章 <u>[接口说明 \[](#page-10-0)▶ 11</u>]。

确保首先将 PC 接地 (参见第 4.3.1 章 [工业 PC 接地 \[](#page-31-0)▶ [32\]\)](#page-31-0), 然后插入所有数据传输电缆。

#### 连接电源

最大电缆横截面积为 1.5 mm² 的电缆可用于连接电源。对于较长的供电线路,请使用 1.5 mmª 电缆,以降 低供电线路上的电压降。工业 PC 电压连接器处的电压至少应为 22 V, 以便 PC 在电压波动时保持接通。

连接 24 Vpc 电源单元的步骤如下:

- 1. 将电压供电线安装在电压供电插头上。
- 2. 将电源电缆插入工业 PC 的 4 针电源接口。
- 3. 将电源连接器拧到工业 PC 的电源接口上。
- 4. 将 PC 连接到外部 24 V 电源。
- 5. 接通 24 V 电源。
- ð 电源连接完成。

## <span id="page-33-0"></span>4.4 工业 PC 开机和关机

注意

### 公共网络

在没有额外保护措施的情况下将 PC 连接到公共网络可能会危及设备的安全性。

• 在将 PC 连接到公共网络之前对其进行保护。

#### 注意

### 软件运行时关闭 PC 导致数据丢失

在运行软件终止和操作系统关闭之前关闭 PC 可能会导致数据丢失。

• 要先退出正在运行的软件并关闭操作系统,然后再关闭 PC。

系统开启或关闭时, 或者工业 PC 的电源连接或断开时, PC 将启动或关闭。

可以使用 PC 的 PC-ON 输入端来控制操作系统的启动和关闭。PC-ON 信号是反相的,因此操作系统在输入电 压为 0 V 时启动, 在 24 V 时关闭。因此, 在运行期间, 输入端必须始终保持 0 V 电压。如要关闭操作 系统, 必须向 PC-ON 输入端输入 24 V 电压。操作系统关闭后, PC 电源单元会将电源状态输出端从 24 V 设置为 0 V。这表明关机已完成。然后可以关闭电源。如果在关闭电源之前从 PC-ON 输入端移除 24 V 电 压,操作系统将重新启动。因此, PC-ON 输入端必须有 24 V 电压, 之后才能关闭电源。

为了正确关闭操作系统,可以在机器的主开关旁边安装一个额外的 ON/OFF 开关来开启和关闭机器。这样,主 开关原则上可以保持开启状态,从而确保在操作系统关闭期间,PC 仍有电源供应。例如,可以通过电源状态 输出端来切换接触器,从而关闭整个系统。电源状态输出端的最大负载能力为 0.5 A。无需熔断器保护。

#### 驱动程序安装

首次开启 PC 时,将启动可选的预装操作系统。对于已连接的任何其他硬件,必须随后自行安装驱动程序。此 外, Beckhoff设备管理器也会自动启动。设备管理器是 Beckhoff提供的一款软件,可帮助配置 PC。

如果订购的 PC 不带操作系统,则必须自行安装操作系统和驱动程序软件,以用于已连接的其他硬件和 PC 中 的设备。请按照操作系统和其他设备的说明进行操作。

#### UPS 软件组件

必须在 PC 上安装带有相应驱动程序的 UPS 软件组件,才能将电源单元作为 UPS 运行。在交付带有操作系统 的 PC 时, 已经安装了软件组件和驱动程序。否则, 必须自行安装*倍福 UPS* 安装包。

可从 Beckhoff服务部门([service@beckhoff.com\)](mailto:service@beckhoff.com)获取安装包,该部门将提供安装包。然后使用安装包安装 UPS 软件组件。UPS 软件组件带有详细的帮助功能。通过点击 Help 按钮直接从配置寄存器中调用帮助文件, 也可以通过 Start > Programs > Beckhoff > UPS software components 启动帮助文件。

PC 与 UPS 之间的通信是通过 BIOS API 进行的。除了 UPS 驱动程序, 还需要 Beckhoff自动化设备驱动程 序。

## <span id="page-34-0"></span>5 Beckhoff 设备管理器

Beckhoff 设备管理器通过对现有硬件和软件组件的统一安全访问,实现了详细的系统诊断。在运行过程中记 录、分析和评估系统数据。这些数据有助于及早发现偏差,防止 PC 停机。

Beckhoff设备管理器总是在工业 PC 启动后自动启动。此外,可以选择随时手动启动之前关闭的设备管理器。

工业 PC 标配有预定义的访问数据:

- 用户名称: Administrator
- 密码:1

还可以选择使用Beckhoff设备管理器来通过网页浏览器远程配置工业 PC。更多详细信息请参阅Beckhoff设备 管理器[手册。](https://download.beckhoff.com/download/Document/ipc/industrial-pc/Beckhoff-Device-Manager_de.pdf)

#### 首次启动Beckhoff设备管理器

首次启动工业 PC 时, Beckhoff设备管理器也会自动启动。安全向导会启动。提示应重置倍福设置的默认密 码。请按以下步骤进行:

- 1. 在安全向导启动页面上单击 Next 。
	- ð 然后将进入 Change Passwords 页面:

<span id="page-34-1"></span>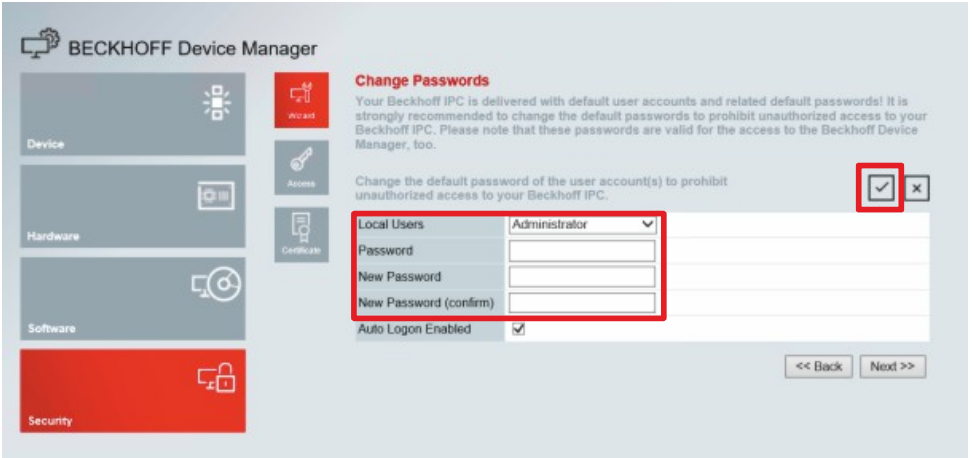

附图 25: Beckhoff设备管理器—更改密码

- 2. 输入设备管理器的出厂默认访问数据。
- 3. 选择一个安全的新密码。选择安全密码的说明如下。
- 4. 点击右侧红框中的对号,确认更改。
- 5. 退出安全向导。
- ð 已进入设备管理器启动页面。

<span id="page-35-0"></span>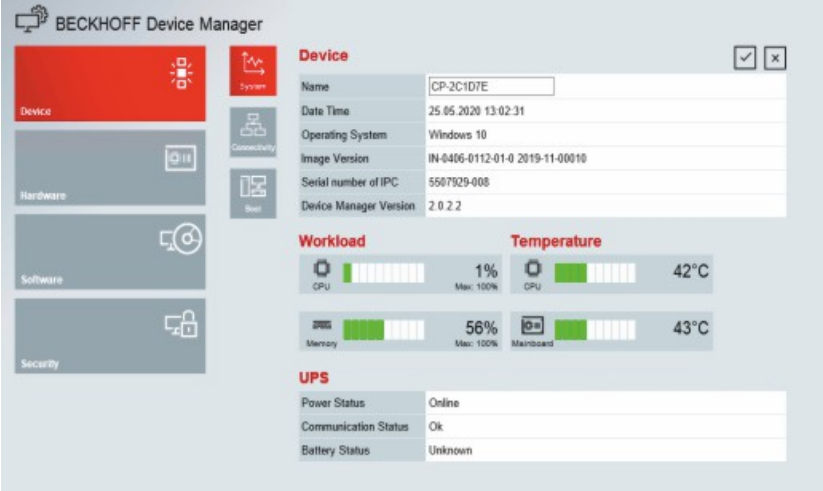

附图 26: Beckhoff设备管理器—启动页面

在菜单中向前浏览,配置工业 PC。请注意,修改只有在确认后才会激活。

#### 手动启动Beckhoff设备管理器

按以下步骤启动Beckhoff设备管理器:

- 1. 在工业 PC 上本地打开网页浏览器。
- 2. 在网页浏览器中输入 *local/host/config*, 启动Beckhoff设备管理器。

Beckhoff设备管理器启动。出现安全向导。

#### 安全密码

强密码是保证系统安全的重要前提。

Beckhoff为设备图像提供操作系统的标准用户名称和标准密码。这些内容必须更改。 控制器出厂不带 UEFI/BIOS 设置密码。Beckhoff建议在此处也分配一个密码。 请注意以下几点:

- 每个用户和服务的密码应该是唯一的。
- 仅在发生密码未经授权而被人知晓的事件后,才更改密码。
- 培训设备使用者如何使用密码。

安全密码具有以下特点:

- 密码复杂度:密码应包含大写字母、小写字母、数字、标点符号和特殊字符。
- 密码长度:密码至少为 10 个字符。

## <span id="page-36-0"></span>6 设备退役

### 注意

谨慎

### 电源导致硬件损坏

连接的电源可能会在拆卸过程中损坏设备。

• 在开始拆卸设备之前,请先断开设备的电源。

关闭工业 PC 时,必须首先断开电源和电缆连接。然后才能将设备从控制柜中取出。

<span id="page-36-1"></span>如果不想继续使用工业 PC,第 6.2 章 [拆除和处置 \[](#page-37-0)[}](#page-37-0) [38\]](#page-37-0) 提供了正确处理设备的信息。

### 6.1 断开电源和电缆连接

### 有电击危险!

危险的触电电压会导致触电。为避免电击,请注意以下事项:

- 切勿在雷雨天气连接或断开设备电缆。
- 为操作设备提供保护接地。

在将工业 PC 从控制柜中取出之前,必须断开电缆和电源连接。请按照以下步骤操作:

- 1. 关闭工业 PC。
- 2. 断开 PC 与外部 24 V 电源的连接。
- 3. 拧下 4 针电源连接器,将其从 PC 中拔出。
- 4. 如果 4 针连接器要保留在 PC 中,则应卸下电源电缆。
- 5. 记下所有数据传输电缆的接线,以便使用其他设备恢复接线。
- 6. 断开工业 PC 上的所有数据传输电缆。
- 7. 最后,断开接地连接。
- ð 电缆和电源连接已断开。

### <span id="page-37-0"></span>6.2 拆除和处置

在将工业 PC 从控制柜中取出之前,必须首先断开电源和电缆连接(参见第 6.1 章 [断开电源和电缆连接](#page-36-1)  $[ \blacktriangleright 37 ]$  $[ \blacktriangleright 37 ]$ .

#### 带安装板的拆卸

从控制柜中取出带有相应安装板 1 或 2 的工业 PC 的步骤如下:

- 1. 松开紧固螺钉,使其与控制柜保持连接即可。
- 2. 抬起 PC, 使紧固螺钉滑入锁孔(见图 26)。
- 3. 将 PC 从控制柜中取出。
- ð PC 拆卸成功。

<span id="page-37-1"></span>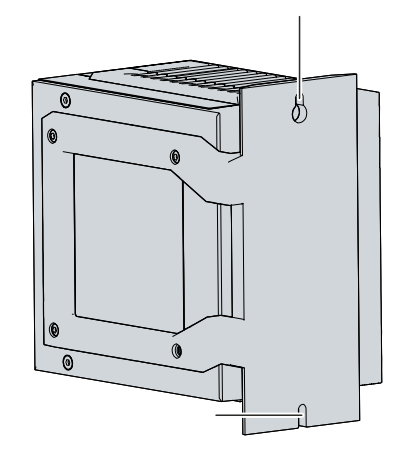

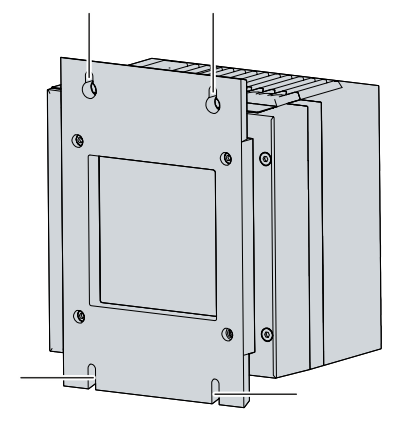

附图 27: 紧固螺钉的位置

### 工业 PC 的处理

在处理工业 PC 时,请遵守国家电子产品报废规定。

为了处理设备,必须将其拆下并完全拆解。按以下方式处理组件:

- 将塑料部件(聚碳酸酯、聚酰胺(PA6.6))送往塑料回收站。
- 将金属部件送往金属回收点。
- 风扇和电路板等电子部件必须按照国家电子产品报废规定进行处理。
- 在主板上 CR2032 电池的两极粘上绝缘胶带,并通过当地的电池回收站处理电池。

### 谨慎

### <span id="page-38-0"></span>有触电危险

在带电状态下操作工业 PC 可能会导致触电。

• 在清洁设备或更换设备组件之前,请关闭电源电压。这不适用于更换 RAID 配置中的硬盘和 SSD。

维护措施可确保设备的长期功能性,从而提高设备的效率。某些设备部件的清洁和维护以及其他设备组件的更 换都会造成这种情况。

### <span id="page-38-1"></span>7.1 清洁

注意

### 不适用的清洁剂

使用不适用的清洁剂会损坏设备。

• 只能按规定清洁设备。

清洁工业 PC 时必须注意以下方面:

- 符合防护等级 IP20 的边界条件。
- 只能使用吸尘器清洁 PC。不必为此关闭工业 PC。
- 切勿使用压缩空气清洁 PC。
- 环境温度范围保持在 0 ℃ 至 +55 ℃ 之间。

### <span id="page-39-0"></span>7.2 维护

### 注意

### 使用不正确的备件

使用不是从Beckhoff服务部门订购的备件可能导致运行不安全和故障。

• 只能使用从Beckhoff服务部门订购的备件。

Beckhoff设备由高品质和坚固耐用的组件制成。这些产品经过挑选和测试,在特定环境条件下具有最佳的互操 作性、长期可用性和可靠的功能。

不过,如果设备的某些组件在某些条件下运行,例如在运行或储存期间的环境条件要求较高,或长期储存不使 用,则其使用寿命可能会缩短。

因此,Beckhoff建议在无法可靠地计算出某些设备组件的剩余使用寿命之后,更换这些组件。

主要包括以下部件:

- 电池
- 存储介质
- 风扇

下表提供了设备组件的定期、预防性更换的建议:

<span id="page-39-1"></span>表 28: 设备组件更换建议

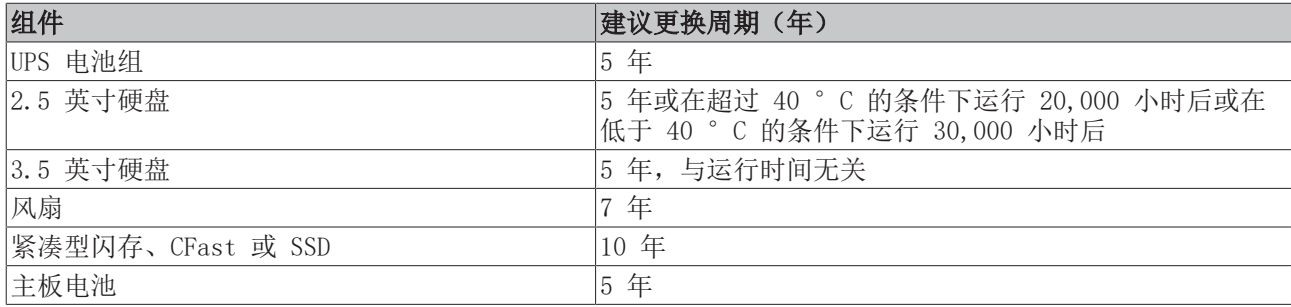

Beckhoff对维护工作中可能发生的损坏不承担责任。为了避免在更换设备组件时因静电放电而造成损坏,建议 采取保护措施。以下是一些建议。

注意

#### ESD 保护

静电放电

在没有 ESD 保护的情况下更换设备组件可能会导致设备功能受损和毁坏。

• 如有可能, 在维护工作中采取 ESD 保护措施。

在电子设备上工作时,可能会因 ESD(静电放电)而损坏设备,从而影响设备功能或毁坏设备。

保护设备并创建一个 ESD 保护环境,在这个环境中,现有的静电荷被安全地释放到地面,并防止充电。

打造 ESD 保护环境的最佳方法是设置 ESD 保护区。可采取以下措施:

• 对参考电位 PE 有足够传导性的防静电地板;

- 防静电工作表面,如桌子和架子;
- 防静电腕带,尤其适合需要久坐的 工作;
- ESD 保护区内的接地和静电耗散设备及操作材料(如工具)。

如果无法创建 ESD 保护区域, 仍可保护设备免受 ESD 损坏。例如, 可以采用以下措施:

- 将连接地电位的导电垫作为地毯衬垫。
- 通过接触接地金属(如控制柜门)来耗散 自身可能产生的电荷。
- 佩戴防静电腕带。
- 必须先佩戴防静电腕带,然后再从 ESD 包装(有色塑料袋)中取出新的电子组件。
- 如果电子组件没有 ESD 包装,请勿手持该电子组件四处走动。

#### 检修可更换的设备组件

可以通过右侧盖板接触到需要更换的设备部件。第一步,可以接触到电池和存储介质。为此先拆除四颗 Torx TX10 螺钉,并取下盖板(参见图 27)。

<span id="page-40-1"></span>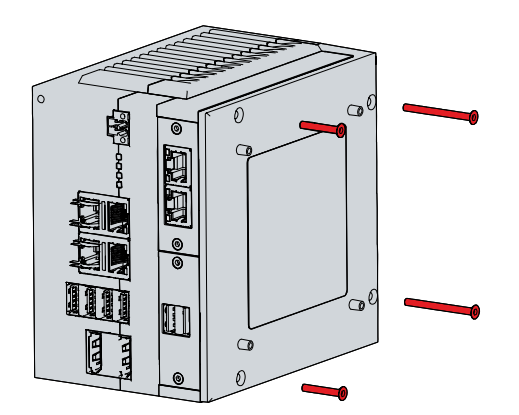

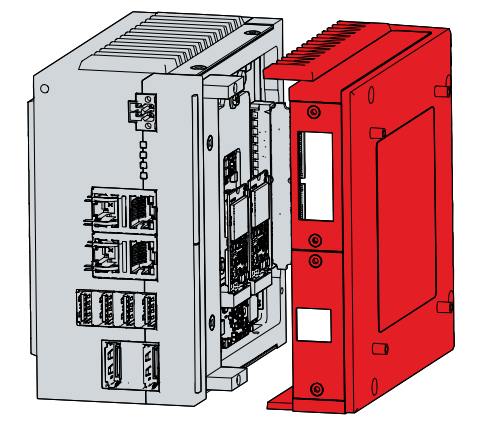

附图 28: 检修电池和存储介质

<span id="page-40-2"></span>现在可以检修电池(1)和存储介质(2)(见图 28)。

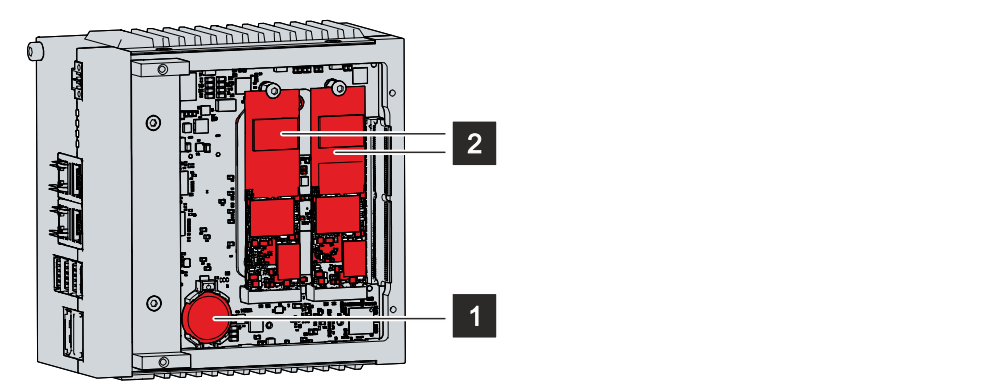

<span id="page-40-0"></span>附图 29: 电池和存储介质

### 7.2.1 更换电池

#### 注意

#### 电池类型不正确

更换为 R/C (BBCV2) 电池, 订购号 CR2032, 额定电压 3 V。使用任何其他电池都可能导致火灾或爆炸。 • 只能使用指定类型的电池。

### 注意

#### 电池损坏

主板电池 安装错误可能会导致其损坏。

- 请勿给电池充电。
- 请勿将电池置于火中。
- 请勿打开电池。
- 防止阳光直射和电池受潮。

### 注意

### 电子元件因机械损伤而失效

维护

PCB 上的划痕或组件损坏会导致电子元件失效。

• 更换电池时要非常小心,避免对电子元件造成机械损伤。

工业 PC 不含锂离子电池。主板电池为 CR2032 锂金属电池。用于为主板上集成的时钟提供电源。如果电池电 量耗尽或电池丢失,日期和时间会显示错误。

必须从Beckhoff服务部门获取替换电池(参见第 10.1 章 )。

<span id="page-41-1"></span>表 29: 电池的技术数据

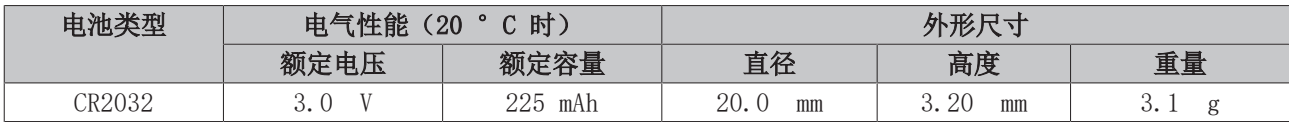

第 7.2 章 [维护 \[](#page-39-0)▶ [40\]](#page-39-0) 介绍了如何检修电池。更换电池时, 请确保极性正确。

更换电池的步骤如下:

- 1. 在电池下方的电池座负极上放置一个杠杆。
- 2. 将电池一侧从电池座中取出。
	- ð 电池现在处于倾斜位置(见图 29)。

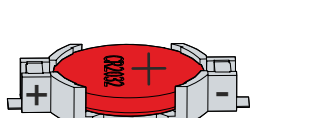

<span id="page-41-0"></span>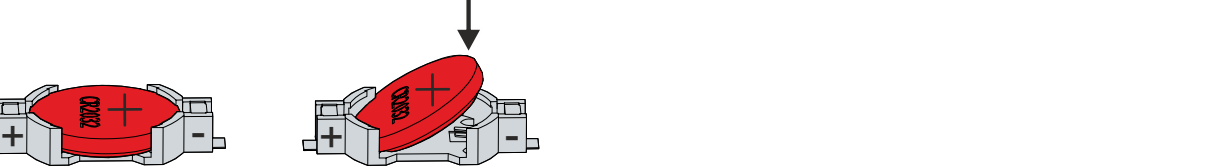

附图 30: 更换电池

- 3. 将电池从电池座中完全取出。
- 4. 将极性正确的新电池插回电池座正极的倾斜位置。正确的极性如图所示。
- 5. 将电池的高边按压向下推入电池座(见图 29)。
- ð 电池更换成功。

如需处理电池,请将其取出,用胶带封住两极,然后放入电池处理容器中。

### <span id="page-42-0"></span>7.2.2 更换存储介质

如需新的存储介质,请联系 Beckhoff销售部门,请勿联系其他人。Beckhoff的硬盘针对工业应用进行了优 化。与市面上的 SSD 相比,Beckhoff 的SSD 的预期寿命要长得多。

C6032 包含 1 个或 2 个 M.2 SSD。

如需新的存储介质,请联系 Beckhoff销售部门,请勿联系其他人。Beckhoff的硬盘针对工业应用进行了优 化。与市面上的 SSD 相比,Beckhoff的 SSD 的预期寿命要长得多。

#### 更换前的数据传输

如果要根据Beckhoff的建议更换存储介质,则必须将旧存储介质中的数据复制到新存储介质中。为此,可以使 用Beckhoff服务工具(BST)。BST 是一款图形化备份和还原程序,适用于装有 Windows 操作系统的 PC。可 以创建操作系统的 备份文件,并用它来备份操作系统。然后就可以将创建的 系统备份还原到新的数据载体。 BST 可通过可启动的 BST U盘提供。其中包括 Windows 和备份软件。根据操作系统备份副本的大小选择 BST USB 闪存驱动器的大小。然后可以保留该 U盘, 作为备份副本。为此, BST U 盘采用特殊的闪存设计, 可长时 间保存数据。有关 BST 功能的更多信息,请参阅相应的[手册。](https://download.beckhoff.com/download/Document/ipc/industrial-pc/Beckhoff-Service-Tool_BST_de.pdf)

如果存储介质出现故障且没有备份,Beckhoff服务部门可以提供全新的 Windows 系统备份文件。为此, BeckhoffPC 必须在出厂时已获得有效的操作系统授权。安装新图像后,必须重新安装应用程序。

如果在 RAID 配置中镜像了 2 个 SSD,其中一个出现故障,则必须首先确定故障硬盘。可以在操作系统运行 时查看需要更换的 SSD 是端口 0 还是端口 1。图 30 显示了端口 0 和端口 1 在工业 PC 中的位置。请注意 以下几点:

- 对于 C6032-0060 系列, 图 A 适用。
- 对于 C6032-0070/-0080 系列, 图 B 适用。

<span id="page-42-1"></span>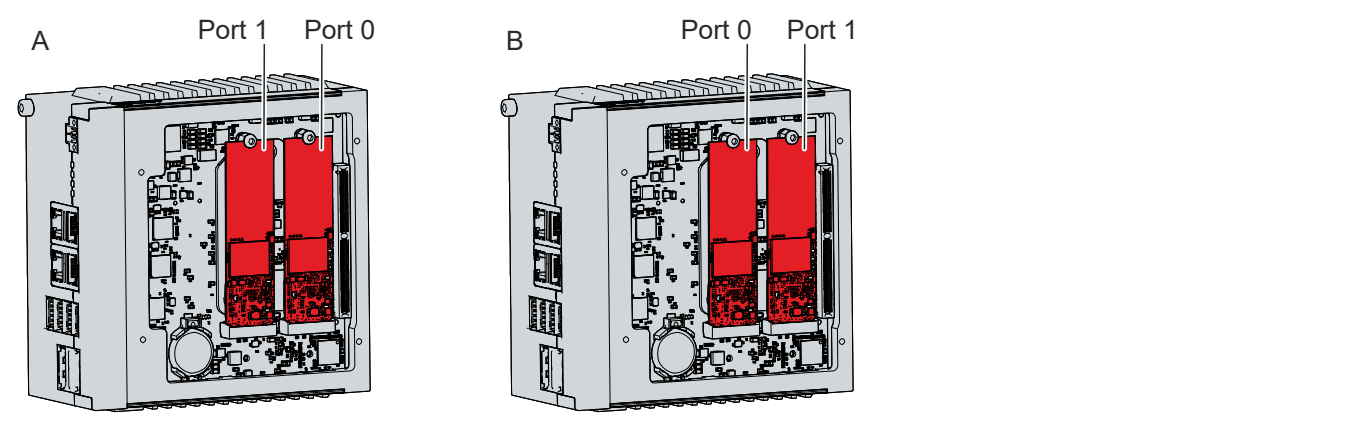

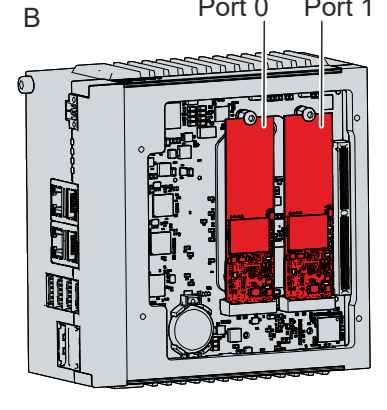

附图 31: 端口分配

#### 更换 SSD

第 7.2 章 [维护 \[](#page-39-0)▶ [40\]](#page-39-0) 介绍了如何检修 SSD。

更换 SSD 的步骤如下图 31 所示:

1. 卸下要 移除的 SSD 的 Torx TX10 紧固螺钉(A 部分)。 ð SSD 自动处于倾斜位置(B 部分)。

2. 将 SSD 从倾斜位置的插槽中拉出(C 部分)。

<span id="page-43-0"></span>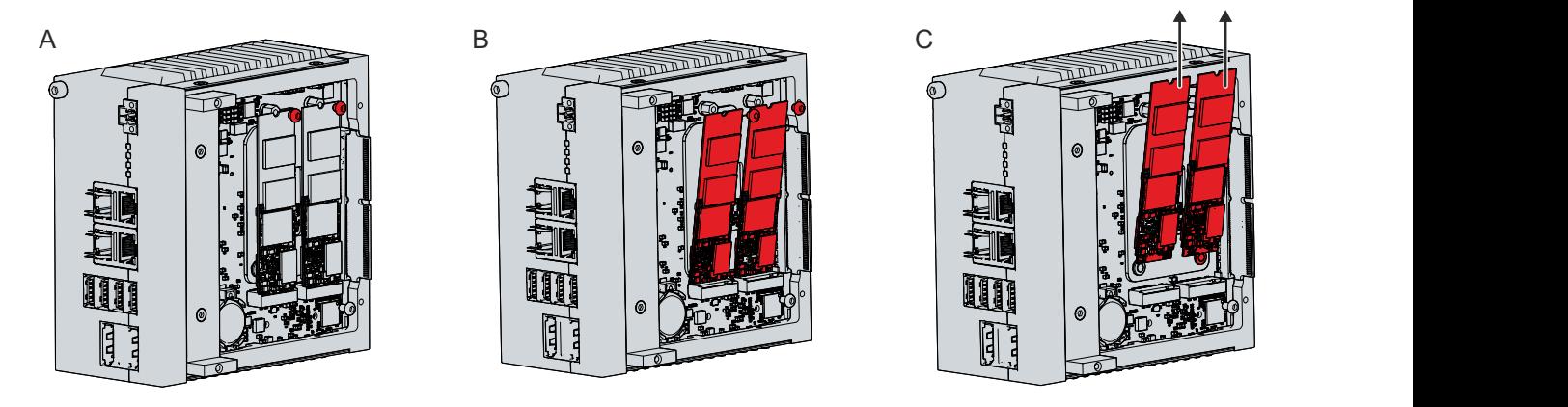

附图 32: 更换存储介质

- 3. 将新 SSD 以同样的倾斜位置插入插槽。
- 4. 按压 SSD 的突出侧。
- 5. 更换固定螺钉,并以约 0.3 Nm 的扭矩拧紧。
- ð SSD 更换完毕。
- 旧 SSD 必须按照国家电子元件报废规定进行处理。

#### 还请参阅有关此

■ [服务与技术支持 \[](#page-47-1)▶ [48\]](#page-47-1)

### <span id="page-44-0"></span>7.2.3 更换风扇

### 注意

### 风扇类型不正确

如果安装了错误类型的风扇,可能会损坏设备。

• 必须使用Beckhoff服务部提供的替换风扇更换风扇。

风扇可确保设备达到最佳冷却效果。必须从Beckhoff订购替换风扇。请与Beckhoff销售联系。

在检修风扇之前,必须先卸下侧盖。请按照第 7.2 章 [维护 \[](#page-39-0)[}](#page-39-0) [40\]](#page-39-0) 中的说明操作。

更换风扇的步骤如下图 32 所示:

- 1. 卸下工业 PC 顶部和底部的 4 颗 Torx TX10 螺钉(A 部分)。
- 2. 卸下风扇外壳(B 部分)。

<span id="page-44-1"></span>3. 卸下 2 颗 Torx 螺钉, 将风扇与风扇板分离(C部分)。

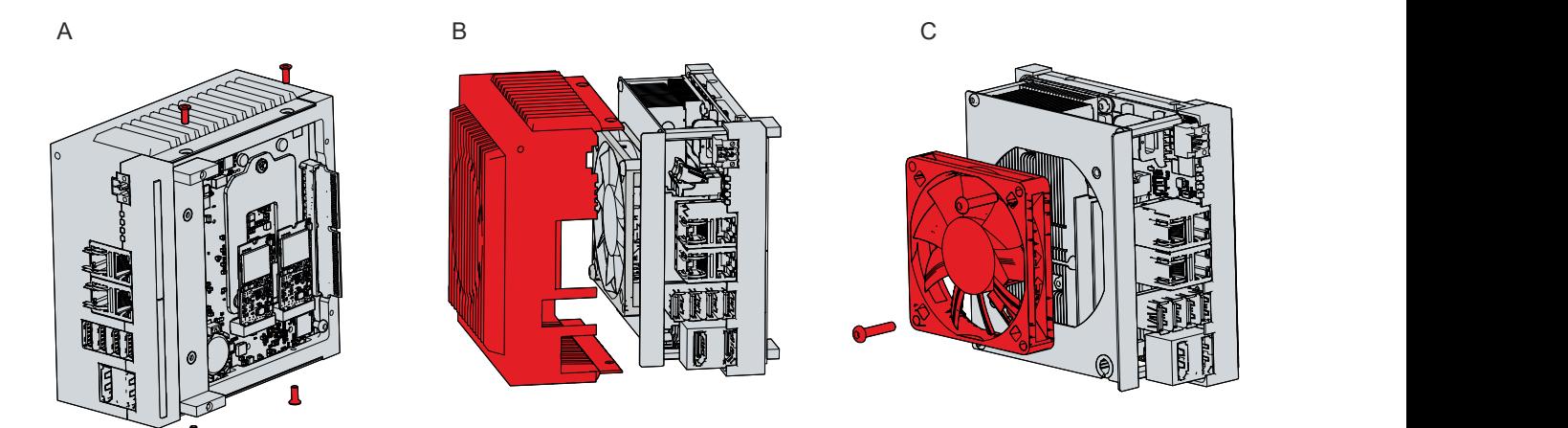

附图 33: 风扇检修

- 4. 断开主板上的风扇 电源线,并将其从电缆套管中拉出。 ð 现在可以更换风扇了。
- 5. 将新风扇的电源电缆穿过电缆套管并插入主板。
- 6. 用 2 个 Torx 螺钉将风扇固定在风扇板上,拧紧力矩约为 0.5 Nm。

ð 风扇更换成功。

旧风扇必须按照国家电子元件废弃物处理规定进行处理。

#### 还请参阅有关此

■ [服务与技术支持 \[](#page-47-1)▶ [48\]](#page-47-1)

维护

# <span id="page-45-0"></span>8 故障排除

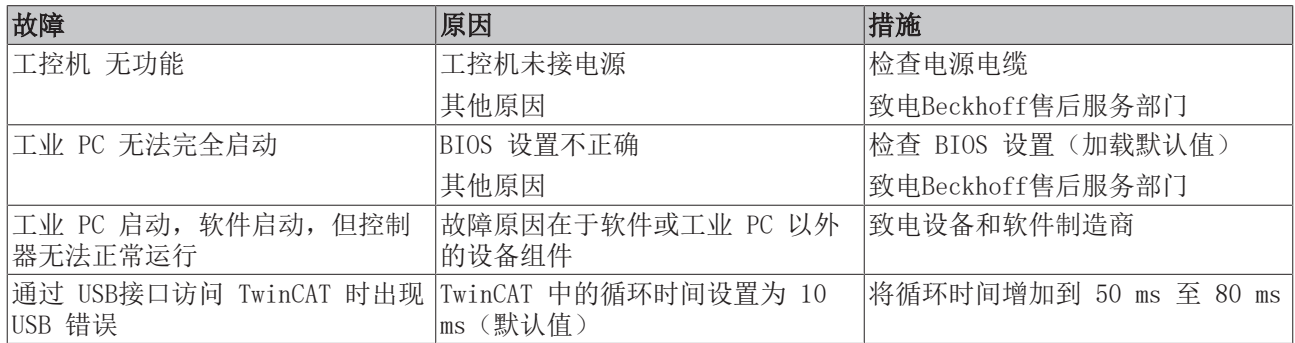

# <span id="page-46-0"></span>9 技术数据

<span id="page-46-1"></span>表 30: 技术数据

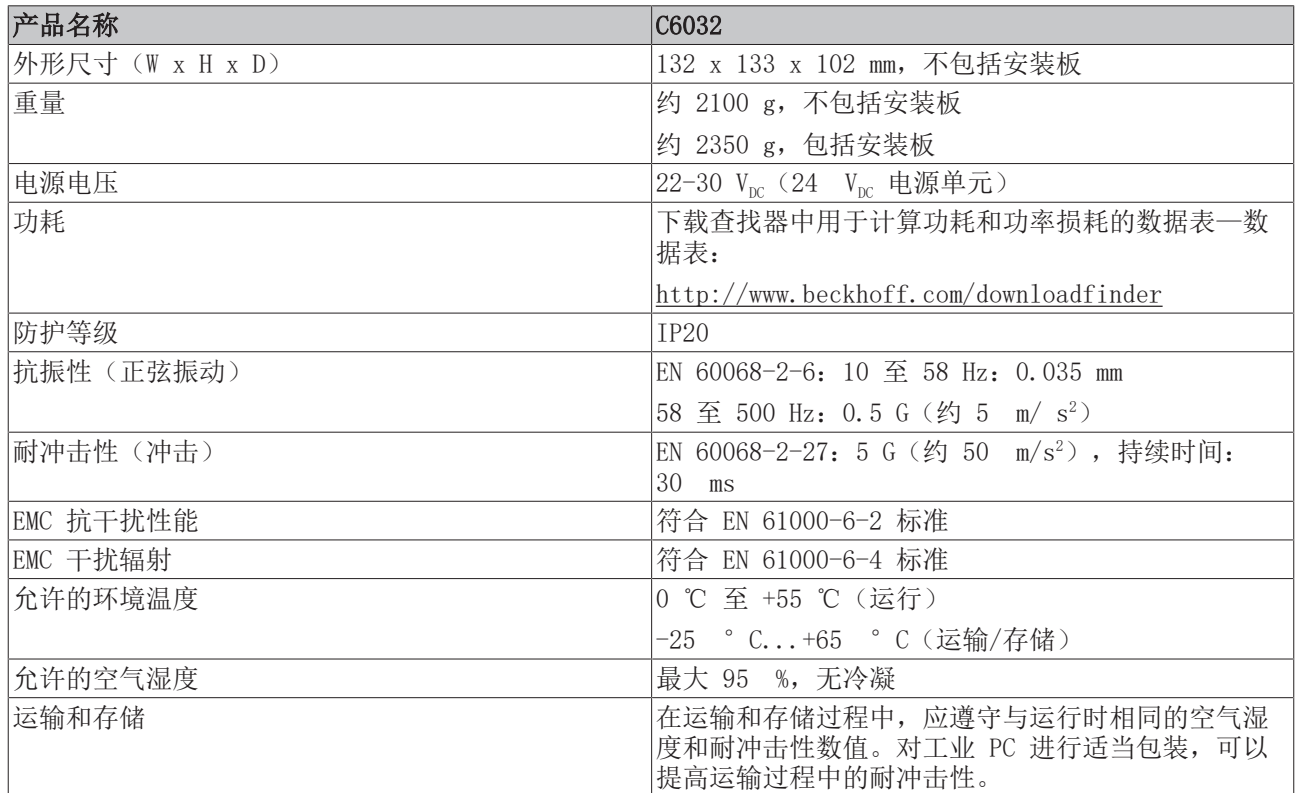

## <span id="page-47-0"></span>10 附录

<span id="page-47-1"></span>在附录中,您可以找到设备的维修信息和认证详情。

## 10.1 服务与技术支持

Beckhoff及其全球分支机构提供全面的服务和支持,针对与Beckhoff产品和系统解决方案有关的所有问题提供 快速、专业的帮助。

### 倍福服务部门

Beckhoff服务中心为您提供全方位的售后服务:

- 现场服务
- 维修服务
- 备件服务
- 热线服务

热线电话: + 49 5246/963-460 电子邮件: [service@beckhoff.com](mailto:service@beckhoff.com)

如果您的设备需要维修,请注明序列号,您可以在铭牌上找到该序列号。

#### Beckhoff技术支持部门

技术支持部门为您提供全面的技术援助,不仅帮助您应用各种倍福产品,还提供其他广泛的服务:

- 全球支持
- 复杂的自动化系统的设计、编程和调试
- 倍福系统组件广泛的培训计划

热线电话:+ 49 5246/963-157 电子邮件: [support@beckhoff.com](mailto:support@beckhoff.com)

### 总部

Beckhoff Automation GmbH & Co. KG Hülshorstweg 20 33415 Verl Germany

电话:+ 49 5246/963-0 电子邮件: [info@beckhoff.de](mailto:info@beckhoff.de)

倍福全球分支机构和代理处的地址可在我们的网站 <http://www.beckhoff.com/>上找到。

您还可以在该网页找到更多倍福组件的文档。

### <span id="page-48-0"></span>10.2 认证

您的设备至少通过了以下认证:

- CE
- EAC
- UKCA
- FCC

您可以在设备铭牌上找到所有其他适用的认证。

#### 美国的 FCC 认证

FCC:联邦通信委员会无线电频率干扰声明

本设备经过测试,符合 FCC 法规第 15 部分对 A 类数字设备的限制要求。如果本设备在商业环境中使用,这 些限制旨在提供足够的保护,防止不利干扰。本设备会产生、使用并可能发射射频能量,如果不按照操作说明 进行安装和使用,可能会对无线电通信造成不利干扰。如果在居民区使用该设备,很可能会造成不利干扰,在 这种情况下,用户必须自费采取适当的应对措施来消除干扰。

#### 加拿大的 FCC 认证

FCC: 加拿大声明

本设备没有超出加拿大通信部《无线电干扰条例》中所述的 A 类辐射限制。

# 示图目录

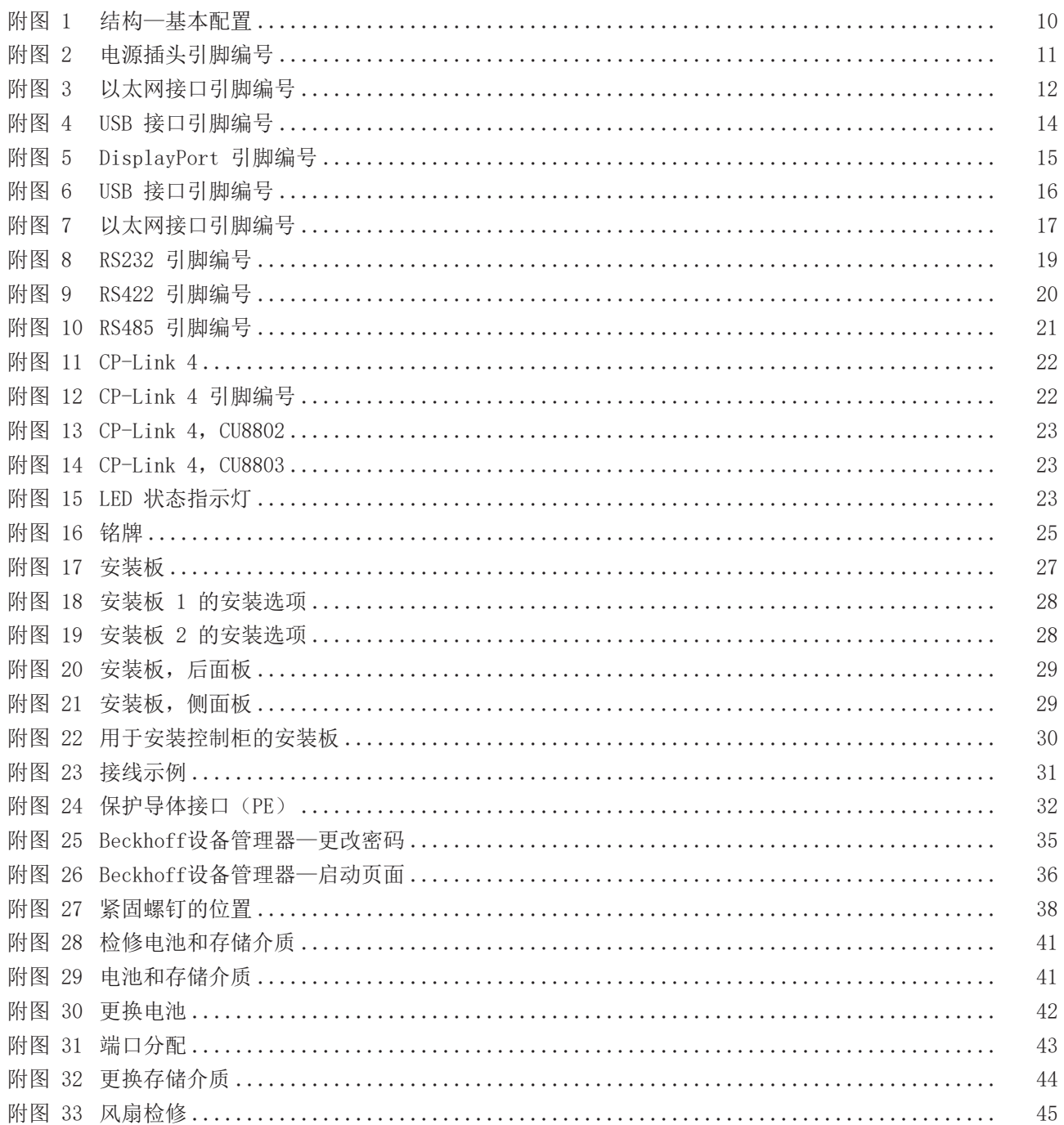

# 表格目录

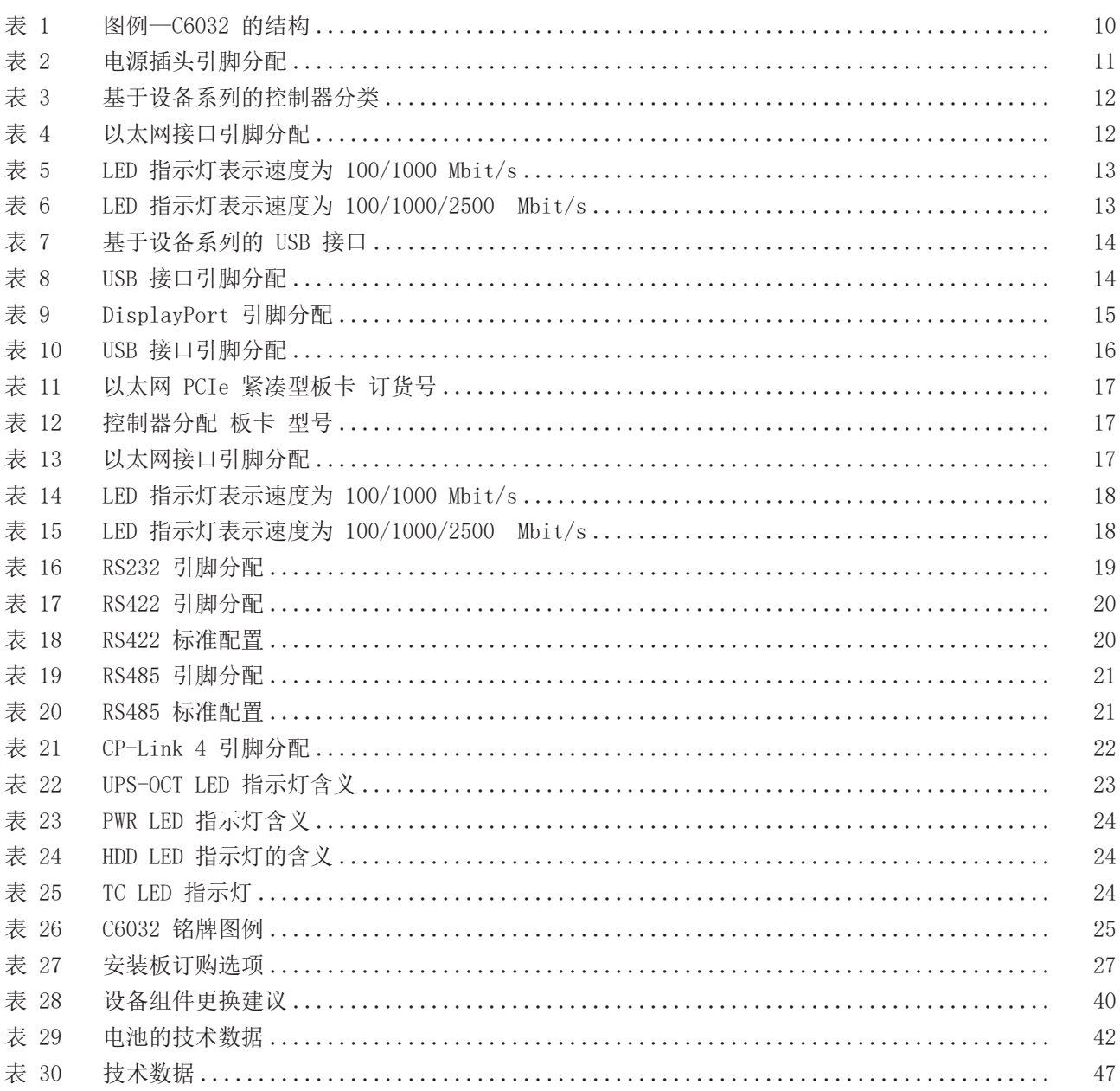

更多信息: [www.beckhoff.com/C6032](https://www.beckhoff.com/C6032)

Beckhoff Automation GmbH & Co. KG Hülshorstweg 20 33415 Verl Germany 电话号码: +49 5246 9630 [info@beckhoff.com](mailto:info@beckhoff.de?subject=C6032) [www.beckhoff.com](https://www.beckhoff.com)

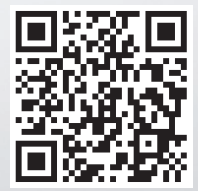